# VYSOKÉ UČENÍ TECHNICKÉ V BRNĚ

BRNO UNIVERSITY OF TECHNOLOGY

## FAKULTA ELEKTROTECHNIKY A KOMUNIKAČNÍCH TECHNOLOGII ÚSTAV VÝKONOVÉ ELEKTROTECHNIKY A ELEKTRONIKY

FACULTY OF ELECTRICAL ENGINEERING AND COMMUNICATION DEPARTMENT OF POWER ELECTRICAL AND ELECTRONIC ENGINEERING

## POHON PERISTALTICKÉHO ČERPADLA PRO LÉKAŘSKÉ ÚČELY

DIPLOMOVÁ PRÁCE MASTER'S THESIS

AUTHOR

AUTOR PRÁCE Be. ONDŘEJ SMRŽ

BRNO 2012

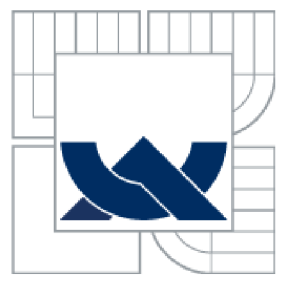

## **VYSOK É UCEN I TECHNICK É V BRN E**

**BRNO UNIVERSITY OF TECHNOLOGY** 

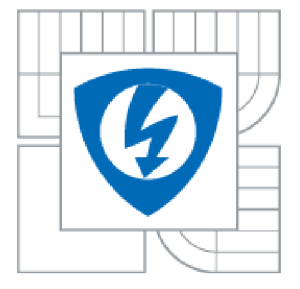

FAKULTA ELEKTROTECHNIKY A KOMUNIKAČNÍCH **TECHNOLOGIÍ** ÚSTAV VÝKONOVÉ ELEKTROTECHNIKY A ELEKTRONIKY

FACULTY OF ELECTRICAL ENGINEERING AND COMMUNICATION DEPARTMENT OF POWER ELECTRICAL AND ELECTRONIC ENGINEERING

## **POHO N PERISTALTICKÉH O ČERPADL A PR O LÉKAŘSK É ÚČEL Y**

DRIVE FOR PERISTALTIC PUMP FOR MEDICINE

DIPLOMOVÁ PRÁCE MASTER'S THESIS

AUTHOR

AUTOR PRÁCE Bc. ONDŘEJ SMRŽ

**SUPERVISOR** 

VEDOUCÍ PRÁCE Ing. ROSTISLAV HUZLÍK

BRNO 2012

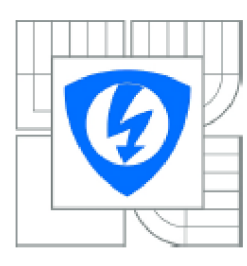

VYSOKÉ UČENÍ TECHNICKÉ V BRNĚ

Fakulta elektrotechniky a komunikačních technologií

Ústav výkonové elektrotechniky a elektroniky

## **Diplomová práce**

magisterský navazující studijní obor Silnoproudá elektrotechnika a výkonová elektronika

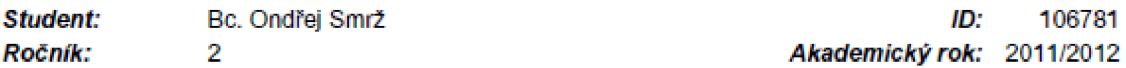

#### NÁZEV TÉMATU:

#### Pohon peristaltického čerpadla pro lékařské účely

#### POKYNY PRO VYPRACOVÁNÍ:

- 1. Seznamte se s peristaltickými čerpadly a krokovým motorem.
- 2. Navrhněte možné pohony peristaltického čerpadla.
- 3. Vytvořte model pohonu peristaltického čerpadla.
- 3. Vytvořte model pohonu peristaltického Čerpadla. 4. V programu LabVIEW vytvorte ľídící program pro řizení pohonu peristaltického Čerpadla.

#### DOPORUČENÁ LITERATURA:

Dle pokynú vedoucího

*Termín zadání:* 21J&2011 *Termín odevzdání:* 21.5.2012

*Vedoucí práce:* Ing. Rostislav Huzlík *Konzultanti diplomové práce:* 

> Ing. Ondřej Vítek, Ph.D. *Pfedseda oborové rady*

#### UPOZORNĚNÍ:

Autor diplomové práce nesmi při vytvářeni diplomové práce porušit autorská práva tfetich osob, zejména nesmí zasahovat nedovoleným způsobem do cizích autorských práv osobnostních a musí si být plně vědom následků porušení ustanovení § 11 a následujících autorského zákona č. 121/2000 Sb., včetně možných trestněprávních důsledků vyplývajících z ustanoveni časti druhé, hlavy VI. díl 4- Trestního zákoníku č.40/2009 5b.

#### **Abstrakt**

Tato práce je zaměřena na návrh pohonu peristaltického čerpadlo pro lékařské účely. Jejím počátečním cílem je bližší představení peristaltických čerpadel a krokových motorů. Poté dojde k vytvoření návrhu EC motoru, jehož použití bude následně srovnáno s krokovým motorem. Návrh motoru bude proveden pomocí programu RMxprt. V neposlední řadě budou vytvořeny simulace obou typů pohonů peristaltického čerpadla za pomoci programu Simplorer. Závěrem bude představen program Lab VIEW a vytvořen řídicí program pro ovládání krokového motoru.

#### **Abstract**

This work is focused on the design of the peristaltic pump drive for medical purposes. Its initial goal is closer introduction of peristaltic pumps and stepper motors. Then the design of BLDC motor will be made and the use of this motor will be compared with stepper motor. Design of the BLDC motor will be made using RMxprt. Last but not least simulations of both types of motors for the peristaltic pump will be created in Simplorer. Finally, the program Lab VIEW will be introduced and a program for controlling a stepper motor will be created.

### **Klíčová slova**

EC motor; krokový motor; Lab VIEW; Maxwell RMxprt; Peristaltické čerpadlo; Simplorer

## **Keywords**

BLDC motor; LabVIEW; Maxwell RMxprt; peristaltic pump; Simplorer; stepper motor

## **Bibliografická citace**

SMRZ, O. *Pohon peristaltického čerpadla pro lékařské účely.* Brno: Vysoké učení technické v Brně, Fakulta elektrotechniky a komunikačních technologií, 2012. 51 s. Vedoucí diplomové práce Ing. Rostislav Huzlík.

#### **Prohlášení**

Prohlašuji, že svou diplomovou práci na téma Pohon peristaltického čerpadla pro lékařské účely jsem vypracoval samostatně pod vedením vedoucího diplomové práce a s použitím odborné literatury a dalších informačních zdrojů, které jsou všechny citovány v práci a uvedeny v seznamu literatury na konci práce.

Jako autor uvedené diplomové práce dále prohlašuji, že v souvislosti s vytvořením této diplomové práce jsem neporušil autorská práva třetích osob, zejména jsem nezasáhl nedovoleným způsobem do cizích autorských práv osobnostních a jsem si plně vědom následků porušení ustanovení § 11 a následujících autorského zákona č. 121/2000 Sb., včetně možných trestněprávních důsledků vyplývajících z ustanovení § 152 trestního zákona č. 140/1961 Sb.

V Brně dne  $\dots \dots \dots \dots \dots \dots \dots$ 

#### **Poděkování**

Děkuji vedoucímu diplomové práce Ing. Rostislavu Huzlíkovi za účinnou metodickou, pedagogickou a odbornou pomoc a další cenné rady při zpracování mé diplomové práce.

V Brně dne  $\dots \dots \dots \dots \dots \dots$  Podpis autora  $\dots \dots \dots \dots \dots \dots \dots \dots \dots \dots$ 

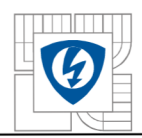

## **Obsah**

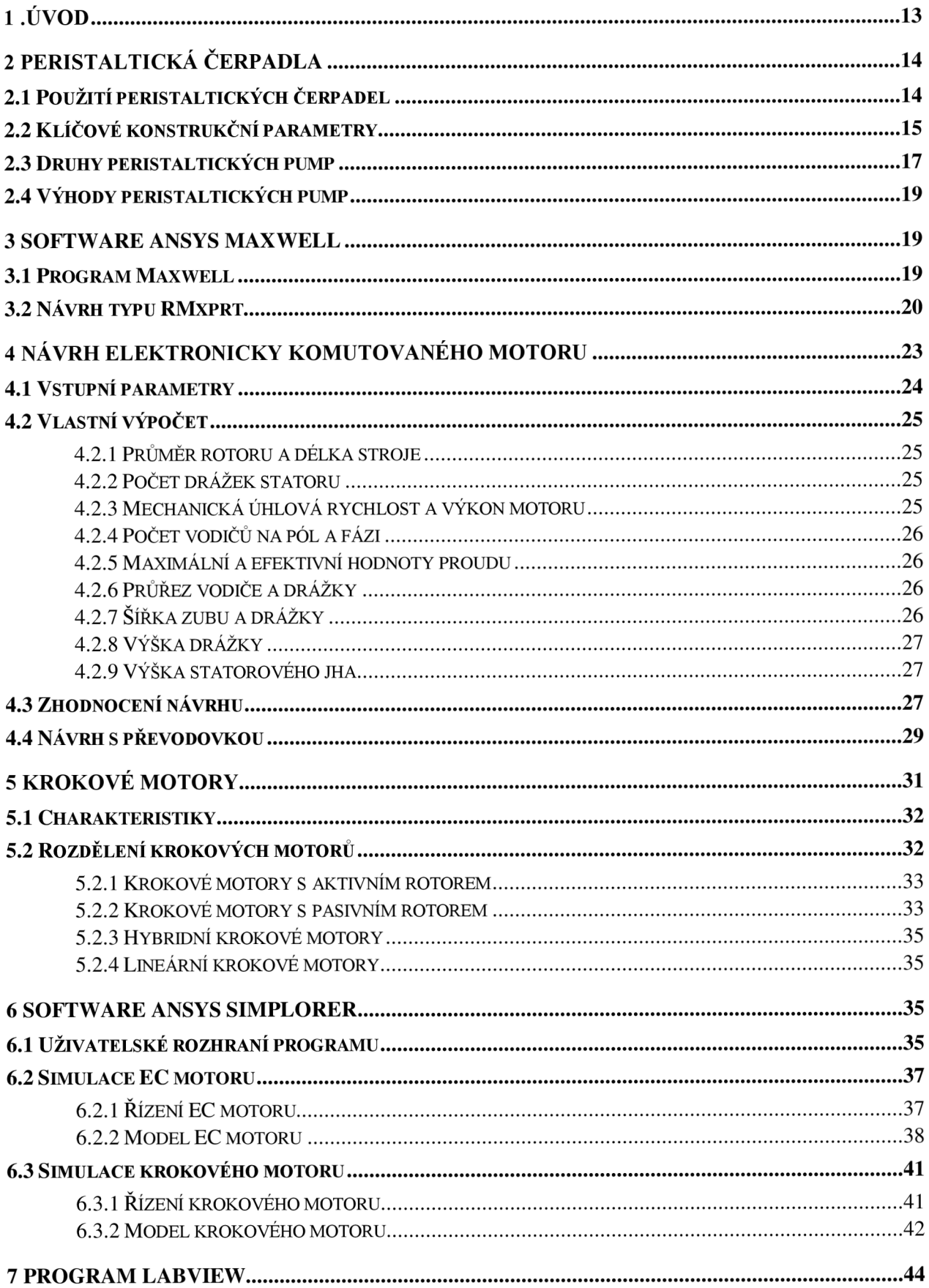

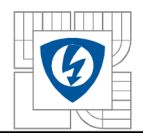

#### ÚSTAV VÝKONOVÉ ELEKTROTECHNIKY A ELEKTRONIKY Fakulta elektrotechniky a komunikačních technologií Vysoké učení technické v Brně

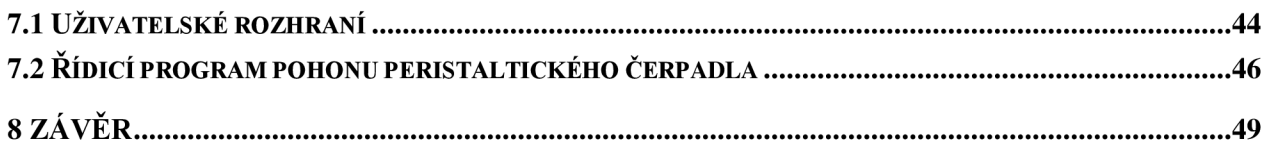

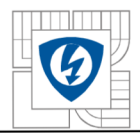

## **SEZNAM OBRÁZKŮ**

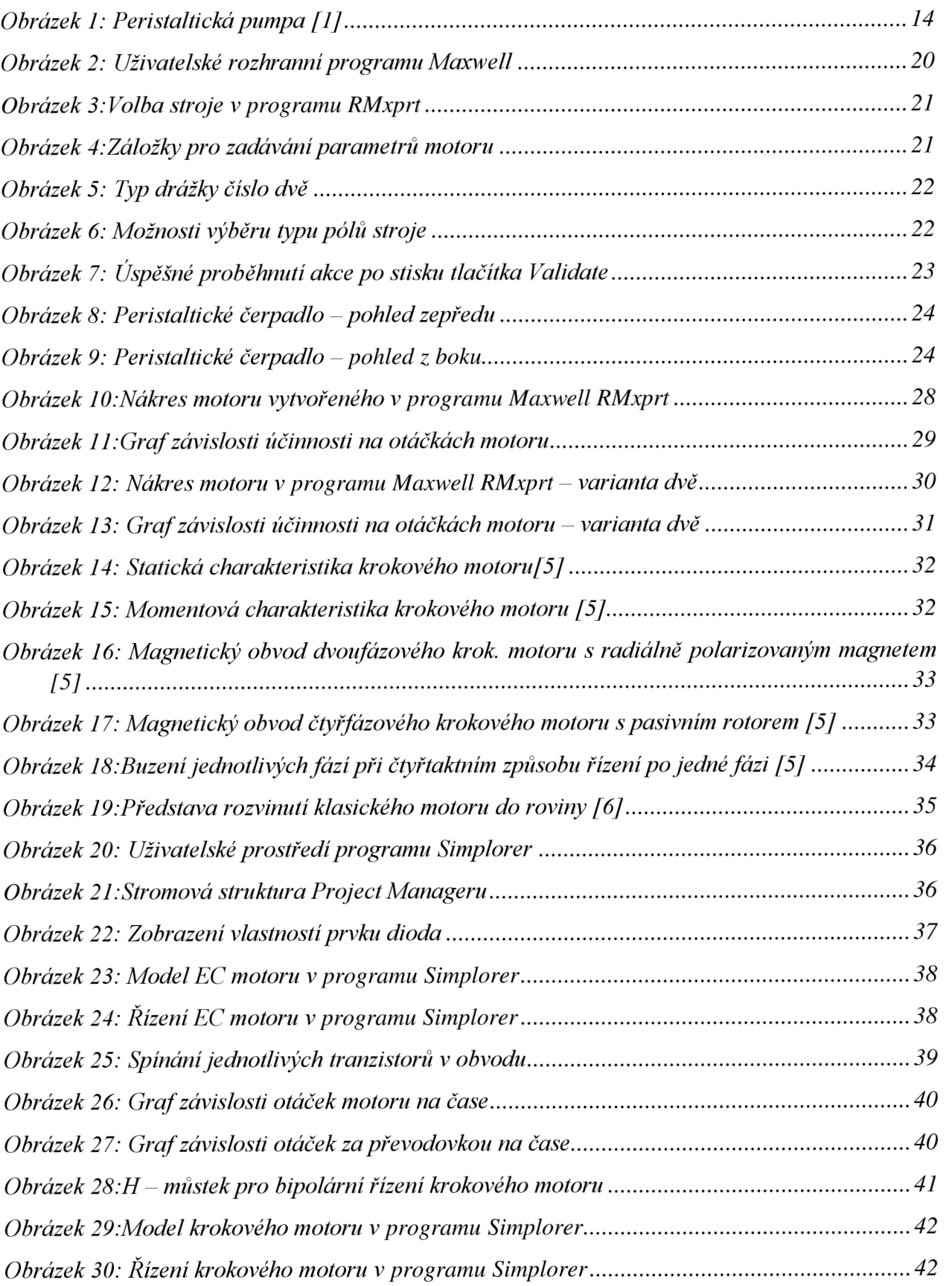

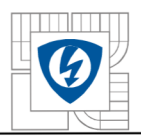

#### ÚSTAV VÝKONOVÉ ELEKTROTECHNIKY A ELEKTRONIKY Fakulta elektrotechniky a komunikačních technologií 10 Vysoké učení technické v Brně

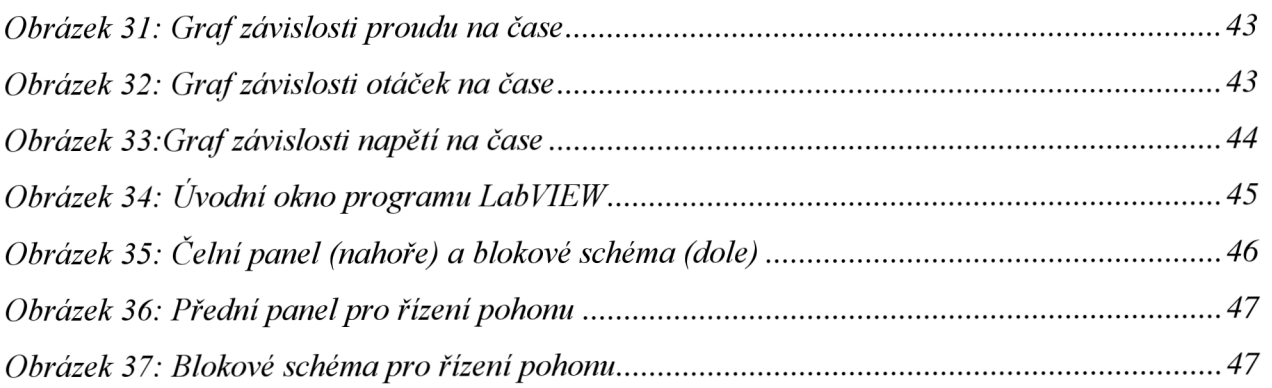

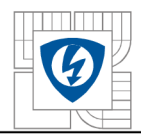

## **SEZNAM SYMBOLŮ A ZKRATEK**

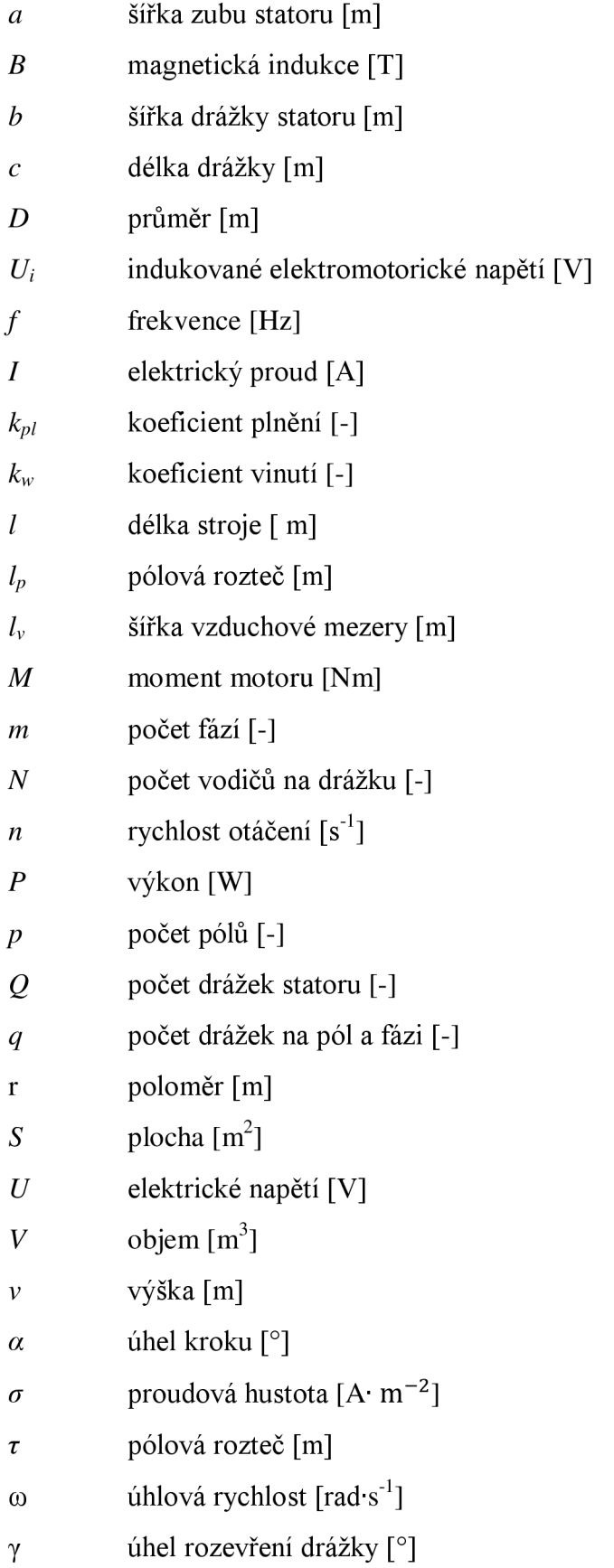

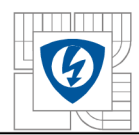

GFtan tangenciální napětí

X poměr délky stroje ku průměru [-]

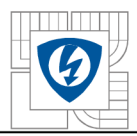

## **1 .ÚVO D**

S elektrickými stroji se setkáváme každý den, ať už přímo nebo nepřímo prostřednictvím různých výrobků, které používáme. Mnozí z nás si to ani neuvědomují, ale bez těchto zařízení by byl život "chudší" a hlavně složitější. Jako příklad si můžeme uvést oblast zdravotnictví, kam také spadá téma této práce. Peristaltická čerpadla se využívají například při dialýze ledvin. V tomto případě se dá říci ne, že by byl život chudší nebo složitější, ale dokonce nemožný, neboť by nedocházelo k odstraňování odpadních látek z lidského těla. Můžeme tedy říci, že některé stroje jsou pro některé osoby přímo životné důležité.

Prvním z cílů této práce je se seznámit s peristaltickými čerpadly a krokovými motory. Pomocí těchto znalostí bude navrhnut EC motor pro pohon peristaltického čerpadla s využitím programu RMxprt. Druhým druhem pohonu, kterým se budeme zabývat, je krokový motor. Oba druhy pohonů budou následně nasimulovány za pomoci programu Simplorer. Díky této simulaci získáme bližší informace o chování, provozních vlastnostech a parametrech strojů.

Vhodnost použití jednotlivých typů pohonů bude následně prodiskutována, abychom mohli odpovědět na otázky typu: Jsou si oba pohony rovnocenné? Nebylo by vhodné upřednostnit jeden typ díky lepším provozním vlastnostem?

V poslední části práce bude blíže představen program LabVIEW sloužící pro simulaci, měření nebo tvorbu řízení systémů. Pomocí tohoto programu a znalosti řízení krokových motorů bude vytvořen řídící program pro tento typ pohonu.

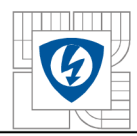

## **2 PERISTALTICK Á ČERPADL A**

Peristaltická čerpadla jsou druhem objemových čerpadel, která slouží k pumpování různých typů tekutin. Tekutina se nachází uvnitř pružné hadice, která je umístěna uvnitř kruhového tělesa čerpadla. Za zmínku také stojí, že byla vyrobena i lineární peristaltická čerpadla. Hadice je stlačována řadou "válečků" umístěných na vnější straně rotoru. Během otáčení rotoru dochází k tomu, že část hadice, která je pod tlakem, se uzavírá a tím je tekutina uvnitř ní nucena díky pumpování se pohybovat. V okamžiku navrácení hadice po průchodu vačky do původního stavu dochází ke vzniku proudění v čerpadle. Tento proces se nazývá peristaltický a můžeme se s ním setkat v mnoha biologických systémech jako například v gastrointestinálním traktu.

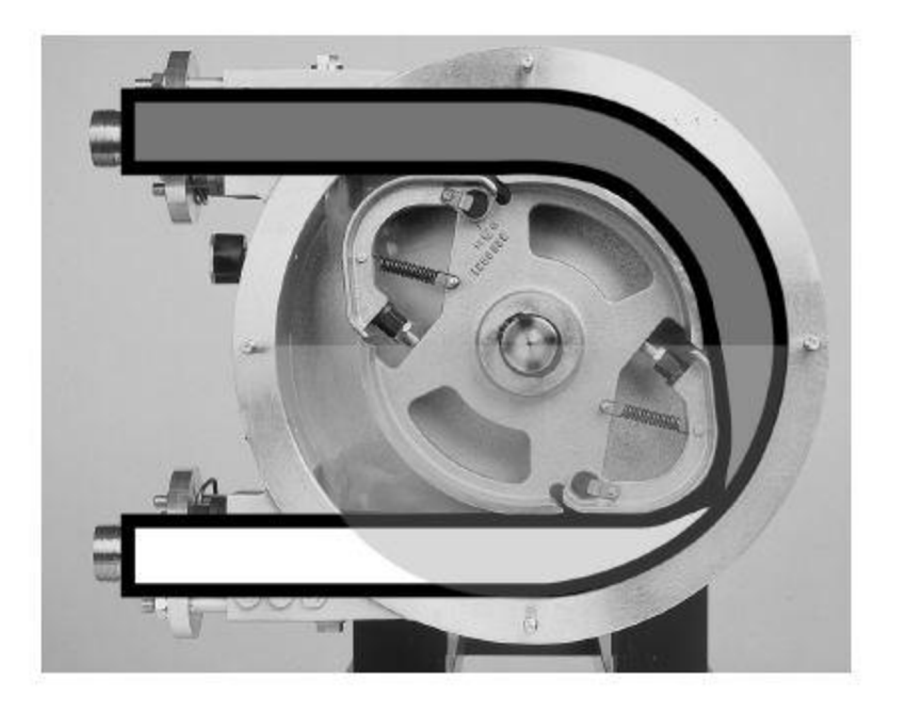

*Obrázek 1: Peristaltická pumpa [1]* 

## **2.1 Použití peristaltických čerpadel**

Peristaltická čerpadla jsou obvykle používána k pumpování sterilních nebo agresivních látek, protože nemůže dojít ke styku látky s okolím. Mezi sterilní kapaliny patří například krev, přičemž v důsledku rozdílných tlaků v různých částech hadice může docházet k pulsacím, které je důležité odstranit, neboť by docházelo k poškozování krve. Řešením může být urychlení kladky na konci cyklu. K dalším běžným použitím patří například pumpování nebezpečných kapalin 4. třídy skrz infuzní zařízení, agresivních chemikálií, látek s vysokým obsahem pevných částic kalů a jiných materiálů, kde záleží na oddělení látky od prostředí a prostředí od látky. Použití peristaltických čerpadel je běžné pro zavedení kapaliny do rozprašovače pro hmotnostní spektrometrii s indukčně vázaným plazmatem (ICP - MS) nebo emisní spektrometrii s indukčně vázaným plazmatem. (ICP OES) [2]

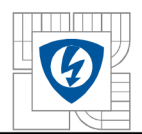

### **2.2 Klíčové konstrukční parametry**

#### **Chemická kompatibilita**

Pumpovaná tekutina se dostává do kontaktu pouze s vnitřní částí hadice. Mimo hadice se v peristaltické pumpě nenachází žádné další části jako těsnění, O - kroužky nebo ventily, které by mohly přijít do styku s tekutinou. Jedinou částí, kterou je třeba se zabývat v rámci kompatibility, je samotná hadice, kterou proudí tekutina. Ze všech konstrukčních parametrů je kompatibilita ten první, který je třeba brát na zřetel.

Hadice musí být elastomerická, aby i po velkém počtu stlačení uvnitř pumpy zachovávala kruhový průřez. V důsledku tohoto požadavku jsou vyloučeny mnohé neelastomerické materiály jako PTFE (polytetrafluorethylen), PVLF (polyvinylidenfluorid) nebo polyelefin, které jinak dobře slouží k vedení širokého spektra tekutin. Oblíbené elastomerické materiály pro výrobu hadic do čerpadel jsou například neopren, PVC (polyvinylchlorid) nebo polypropylen. [2] Z těchto materiálů nabízí polypropylen nejlepší vlastnosti - například odolnost proti opotřebení materiálu nebo použitelnost pro široký rozsah chemicky kompatibilních látek. Pro tekutiny na bázi vody je oblíbený silikon hlavně v biofarmatickém průmyslu. V ostatních průmyslových odvětvích je jeho použití značně omezeno.

Hadice z extrudovaného fluoroplymeru jako například viton jsou vhodné pro použití s kyselinami, ropnými palivy nebo uhlovodíky. Nevýhodou těchto materiálů je nedostatečná odolnost vůči únavě materiálu, aby bylo možné je dlouhodobě používat. Neustále se také pracuje na nových materiálech pro výrobu hadic, které nabízí uplatnění pro velké množství chemikálií. Jedná se o použití například fluoroelastomeru nebo užití hadic s výstelkou.

Pokud je použita hadice s výstelkou, tenká vnitřní obálka je zhotovena z chemicky odolného materiálu jako je polyolefin nebo PTFE, který zabraňuje tomu, aby došlo ke kontaktu nasávané tekutiny se zbývající částí hadice. Tyto výstelky jsou dělány z materiálů, které nejsou elastomerické, proto kompletní hadice nemůže být dělána pouze z těchto materiálu pro použití v peristaltických čerpadlech. Tyto hadice nabízí odpovídající chemickou kompatibilitu a životnost při použití v chemicky náročných aplikacích. Při používání tohoto typu hadic je potřeba mít na paměti pár skutečností. Jakkoliv malá dírka vzniklá při procesu výroby může mít za následek poškození hadice při styku s chemikálií. V případě nepoddajných plastových výstelek třeba z polyolefinů můžou vzniknout v hadici vlivem opětovného ohýbání uvnitř peristaltického čerpadla praskliny, které opět přináší nebezpečí styku chemikálie se zbývající částí hadice. Společným problémem všech hadic s výstelkou je odlupování vrstev vlivem opětovného ohýbání, které značí konec životního cyklu hadice. Hadice s výstelkou nabízí dobré řešení pro ty, kteří hledají řešení pro přenos chemických látek všeho druhu.

Každý výrobce tohoto druhu hadic nabízí tabulku kompatibilních materiálů pro užití s danou hadicí. V tabulkách bývají uvedené tekutiny, se kterými se můžeme běžně setkat, ale může se stát, že námi požadovaná tekutina v tabulce chybí. Pokud chceme zjistit, jestli je daná látka s hadicí také kompatibilní, na řadu přichází test nazývaný ponorný. Část hadice o délce přibližně 5cm je ponořena do tekutiny, kterou má přenášet na dobu v rozmezí 24 až 48 hodin a je zaznamenávána váha před a po uběhnutí stanovené doby měření. Aby byla hadice kompatibilní a

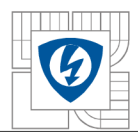

použitelná s danou látkou, nesmí se její hmotnost zvýšit o více jak 10% ze své původní hodnoty. [2] Tento způsob testování je jen jeden ze způsobů, protože je určitá pravděpodobnost, že hadice, která prošla tímto testem, může být stejně nekompatibilní pro dané použití, neboť kombinace hranice kompatibility a mechanického ohýbání může vést až k selhání hadice. Obecně řečeno, nedávné výzkumy objevily velké množství chemicky kompatibilních materiálů pro použití v peristaltických čerpadlech, takže mnohá chemická odvětví, kde je potřeba přesné dávkování, mohou z tohoto pokroku těžit.

#### **Okluze**

Nejmenší mezera mezi válečkem a krytem stroje udává nej větší možné stlačení hadice. Velikost stlačování hadice ovlivňuje výkon pumpy a také její životnost. Velké množství stlačení snižuje radikálně životnost hadice, zatímco méně stlačení snižuje zase účinnost pumpy obzvláště při pumpování za vysokého tlaku. V důsledku tohoto se počet stlačení stává klíčovým parametrem při návrhu. Termín "okluze" je používán pro vyjádření míry stlačení. Buď je vyjádřena v procentech dvojnásobku šířky stěny, nebo jako absolutní velikost stlačené stěny.

Pokud:

 $y = \textit{okluze}$ , *g = nejmenší mezera mezi "válečkem" a krytem stroje, t = tloušťka steny hadice.* 

Potom platí:

$$
y=2\cdot t-g
$$

- vyjádřeno jako absolutní míra stlačení stěny

$$
y = \frac{2 \cdot t - g}{2 \cdot t} \cdot 100\%
$$
 [2]

vyjádřeno v procentech dvojnásobku tloušťky stěny

Okluze bývá obvykle  $10 - 20\%$ , přičemž bývá větší pro měkčí materiály pro výrobu hadic a menší pro tvrdší materiály pro výrobu hadic. Takže pro konkrétní pumpu bývá z hlediska rozměrů hadice nejpodstatnější tloušťka stěny. Zajímavostí je, že vnitřní průměr hadice nehraje podstatnou roli při výběru vhodné hadice pro danou pumpu. Proto je běžné, že pro jeden druh pump se mohou používat hadice o různých vnitřních průměrech, neboť tloušťka stěny hadic je stále stejná.

### **Vnitřní průměr**

Při daných otáčkách pumpy hadicí o větším vnitřním průměru proteče více tekutiny, než v případě hadice s menším vnitřním průměrem. Průtok je tedy funkcí plochy otvoru hadice.

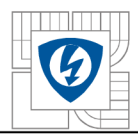

### **Průtok**

Průtok patří mezi důležité požadavky zákazníků. Průtok v případě peristaltických čerpadel je ovlivňován mnoha faktory jako například:

- 1. Vnitřním průměrem větší průměr rovná se větší průtok,
- 2. Délkou hadice v pumpě měřené od bodu sevření u vstupu po bod výstupu větší průtok s větší délkou hadice,
- 3. Otáčky válečku vyšší otáčky rovná se větší průtok.

Zvýšíme - li počet válečků, nedojde ke zvýšení průtoku, přičemž může naopak dojít ještě ke snížení průtoku vlivem snížení množství tekutiny mezi vstupním bodem sevření hadice a výstupním bodem. Zvětšování počtu válečků vede ke snižování amplitudy pulzace tekutiny na výstupu za zvýšení frekvence.

## **2.3 Druhy peristaltických pump**

### **Hadicové pumpy**

Vysokotlaké peristaltické pumpy, které mohou pracovat s tlakem až 1,6 MPa. Obvykle používají patky a vnitřní část mají vyplněnou mazivem, aby se zabránilo odírání vnější části hadice a pro lepší odvod tepla. Pro tento druh pump se používají vyztužené hadice a díky tomu získaly také svůj název.

Hadice v hadicových pumpách jsou obvykle vyztužené, což znamená, že mají velmi silné stěny. Tedy pro daný vnitřní průměr mají mnohem větší vnější průměr, než hadice typicky používané ve válečkových pumpách. Silnější stěna ve dvojici s tužším materiálem používaná pro hadice způsobuje, že síla potřebná k okluzi musí být mnohem větší, než v případě běžných hadicových pump. V důsledku toho je potřeba větší pumpa a silnější motor, aby bylo dosaženo stejného průtoku jako u běžných hadicových pump, což vede k větší energetické náročnosti systému.

Největší výhoda u hadicových pump spočívá v možnosti pracovat až při tlaku l,6MPa. Pokud ale není potřeba tak vysoký tlak, je vhodnější použít běžnější válečkovou pumpu. Nedávné pokroky učiněné v oblasti vysokotlakého pumpování, životnosti a chemické kompatibilitě, stejně tak pro větší rozsahy průtoků, mají za následek, že výhody hadicových pump oproti válečkovým se postupně vytrácejí.

### **Trubicové pumpy**

Peristaltické pumpy pracující při nízkém tlaku nemusí být obvykle ve vnitřku namazané, používají válečky a obsahují nezesílené extrudované trubice. Tento druh pump se někdy nazývá trubicové pumpy. Ke stlačení hadice jsou zde využívány válečky. Pokud nebereme v potaz návrh 360° excentrické pumpy popisované dole, pumpy obsahují nejméně dva válečky posunuté o 180° a mohou mít dokonce 8 nebo až 12 válečků. Se zvyšujícím se počtem válečků se zvyšuje frekvence čerpané tekutiny na výstupu, čímž se snižuje amplituda pulzací. Stinnou stránkou zvyšování počtu válečků je, že to proporcionálně zvyšuje počet stlačování hadice, aby byl zachován celkový průtok hadicí, což má za následek snižování životnosti hadice.

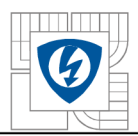

Existují dva typy peristaltických pump pracujících s válečky:

- 1. Pevná okluze válečky mají pevné místo během otáčení, takže během stlačování hadice je okluze stále stejná. Toto je jednoduchá, nicméně účinná konstrukce. Jedinou nevýhodou tohoto návrhu je, že okluze vyjádřená v procentech tloušťky stěny se mění se změnou tloušťky stěny hadice. Typicky se tloušťka stěny extrudovaných hadic liší dostatečně tak, že okluze vyjádřená v procentech se může také lišit s tloušťkou stěny. Proto i hadice s největší tloušťkou stěny v mezích tolerance budou mít větší procentuální okluzi, což zvyšuje jejich opotřebení, a tedy vede ke snížení životnosti. Tolerance vztahující se k tloušťce stěny hadic jsou v dnešní době velmi přísné, takže se tolik nejedná o problém k řešení. Pro ty, co se zabývají mechanikou, se může jednat o trvalý problém k řešení.
- 2. Válečky s pružinou jak již sám název napovídá, jedná se o válečky upevněné na pružině. Návrh je o trochu komplikovanější, než v případě pevné okluze, ale napomáhá překonávat rozdíly v tloušťce stěny hadice díky širšímu rozsahu. Bez ohledu na změny, váleček působí na hadici stejně velkou silou, která je úměrná tuhosti pružiny, přičemž síla je pořád stejná. Pružina je vybírána nejen tak, aby překonala skokovou tuhost hadice, ale také tlak pumpované kapaliny. Pracovní tlak těchto pump je určen typem hadice a schopností motoru překonat skokovou tuhost hadice a tlaku.

#### **360° excentrický návrh**

Jedinečný návrh peristaltické hadicové pumpy je založen na jediném mohutném válečku umístěném na excentrické hřídeli, která stlačuje hadici s malým třením při otáčení během celých 360°. Výhody tohoto návrhu spočívají v tom, že je větší průtok na jednu otáčku a jediné stlačení a následné rozepnutí během jednoho cyklu. Tato pumpa se při stejném výkonu otáčí pomaleji, z čehož plyne větší životnost hadice než v případě pump s více patkami nebo válečky.

Mnohé starší pumpy používají patky ke stlačování hadice. Když se patka posouvá po vnější části hadice, dochází ke tření a vzniku tepla, což vede ke snížení životnosti hadice. Jednoválečková pumpa používá váleček o větším průměru na excentrické hřídeli, která se valí přes hadici. To znamená, že dochází k menšímu tření a vzniku tepla, než v případě pumpy s patkami.

Kromě produkování méně tepla, hadicové pumpy s excentrickou hřídelí pracují pouze s jedním stlačením hadice během otáčky. Zatímco v tomto případě stačí tedy jedno stlačení hadice na otáčku, pumpy s několika patkami nebo válečky pracují nejméně se dvěma stlačeními za jednu otáčku, v některých případech dokonce se třemi nebo čtyřmi. Vzhledem k tomu, že hadice je základním prvkem peristaltických čerpadel a životnost hadice je nepřímo úměrná počtu stlačení, překonává při stejné rychlosti tento návrh pumpy s patkami.

Hadice v tomto druhu pumpy zabírá celých 360° vnitřku pumpy. Tento poznatek je důležitý, neboť při stejné velikosti je průtok při stejné rychlosti o 55% větší. Můžeme tedy dosáhnout většího průtoku při stejné rychlosti nebo mít stejný průtok při nižší rychlosti.

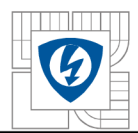

## **2.4 Výhody peristaltických pump**

Protože jedinou částí pumpy, která přichází do styku s tekutinou, je vnitřní část hadice, je jednoduché čistit vnitřní plochy pumpy. Díky tomu, že žádné pohyblivé části pumpy nepřichází do kontaktu s tekutinou, je výroba pump levná. Tím, že neobsahují ventily a těsnění, jsou poměrně levné na údržbu a díky použití hadice přijde její údržba levněji než v případě ostatních druhů pump. Peristaltická čerpadla také minimalizují smykové síly uvnitř kapaliny, což může napomáhat u koloidních tekutin jejich neoddělení.

Použití peristaltických pump:

- Přístroje k dialýze
- Infúzní pumpy
- Čističky odpadních vod
- Autoanalyzátory
- Výroba potravin
- Výdej nápojů
- Tisky a balení
- Pokusy v analytické chemii [2]

## **3 SOFTWAR E ANSY S MAXWEL L**

Program ANSYS Maxwell je software určený pro simulaci elektromagnetických polí. Slouží k analýze 2D a 3D elektromagnetických a elektromechanických přístrojů, jako například cívek, transformátorů nebo pohonů. K řešení úloh využívá metodu konečných prvků. Hlavní výhodou tohoto programu je, že uživatel nemusí provádět žádné náčrty, ale pouze zadává žádané parametry, vlastnosti materiálů a požadované výstupy. Pomocí těchto parametrů se vytvoří přesná síť k řešení daného problému.

## **3.1 Program Maxwell**

Nyní se zaměříme na samotné uživatelské prostředí programu.

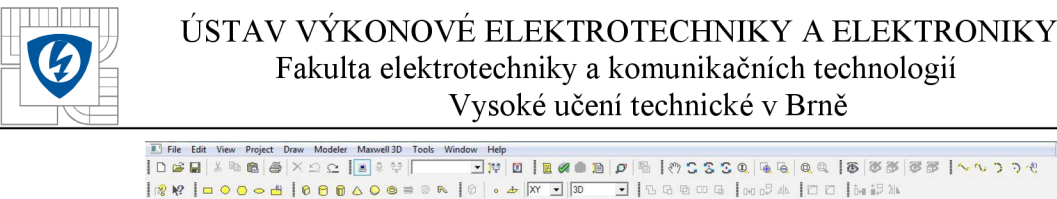

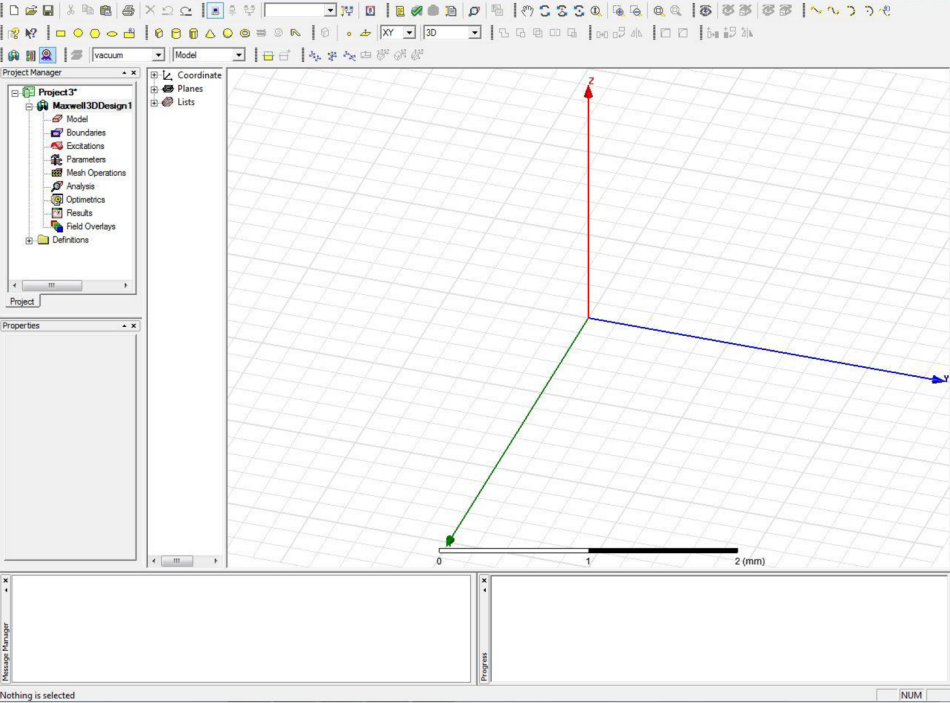

*Obrázek 2: Uživatelské rozhranníprogramu Maxwell* 

V programu Maxwell si na začátku zvolíme, zda chceme pracovat s 2D, 3D nebo RMxprt návrhem. Obrázek výše ukazuje nabídku typu 3D návrh.

Úplně nahoře se nachází menu lišta. V této liště se nachází veškeré záložky nezbytné pro prácí s programem, jako například uložení projektu, editace projektu, popřípadě samotná tvorba projektu. Pod nabídkou menuje panel nástrojů pro snadnou a rychlou práci.

První okno v levé části obrazovky obsahuje údaje o projektu v přehledné stromové struktuře. Pod ním se nachází okno zobrazující vlastnosti jednotlivých komponent. Poslední okno v levé části (úplně vespod) zobrazuje zprávy informující uživatele o stavu požadované činnosti, popřípadě problémech.

Největší plocha uprostřed je věnována samotnému 3D (2D) návrhu. Pod ní vpravo je umístěno okno ukazující okamžitý stav při řešení výpočtu.

### **3.2 Návrh typu RMxprt**

Na představení tohoto typu návrhu bude kladen největší důraz, neboť právě pomocí něho bude analyzován navrhnutý motor.

Na následujícím obrázku je znázorněna úvodní obrazovka, kde se volí typ motoru, se kterým chceme pracovat.

 $8$   $\times$ 

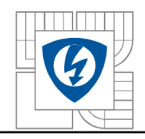

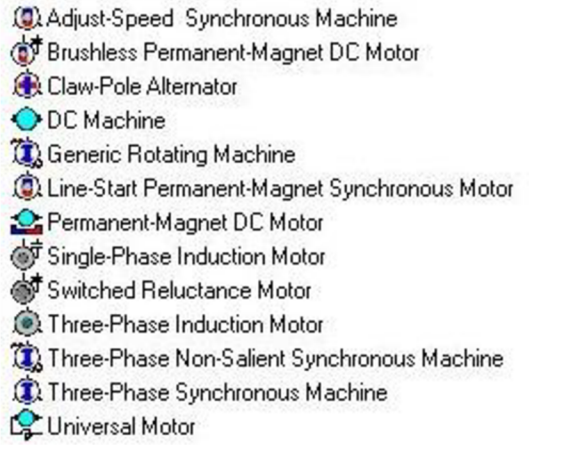

*Obrázek 3: Volba stroje v programu RMxprt* 

Po výběru typu motoru (v našem případě Brushless Permanent-magnet DC Motor) se zobrazí možnosti zadaní parametrů motoru tak, jak ukazuje následující obrázek. Jednotlivé záložky budou představeny vzápětí.

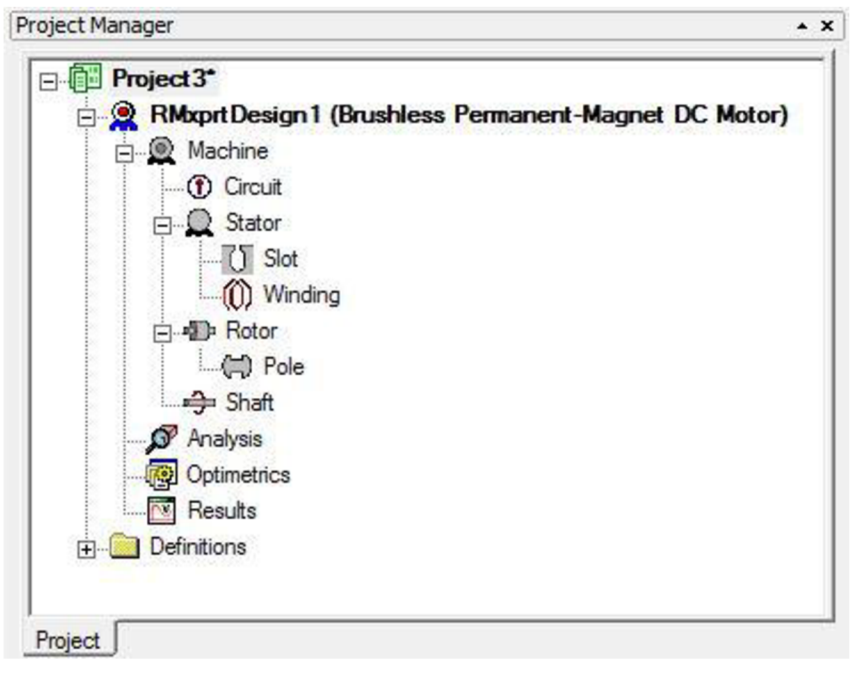

*Obrázek 4:Záložky pro zadávání parametrů motoru* 

V záložce *Machine* zadáváme počet pólů stroje, typ rotoru (vnitřní X vnější), ztráty, referenční rychlost a typ obvodu (hvězda, trojúhelník...).

V záložce *Circuit* lze zadat šířku pulzu a ztráty na diodách a tranzistorech.

Délku statoru, jeho vnitřní a vnější průměr zadáváme v záložce *Stator,* kde navíc můžeme nastavit druh plechů, počet drážek nebo tvar drážky tak, jak je uvedeno na následujícím obrázku:

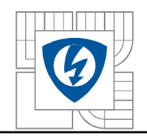

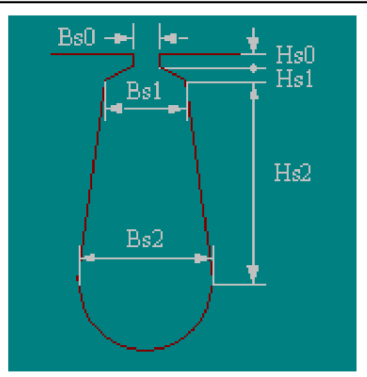

*Obrázek 5: Typ drážky číslo dvě* 

Pokud nechceme využít automatického návrhu drážky, můžeme definovat parametry BsO až Hs2 sami v záložce *Slot.* 

Záložka *Winding* umožňuje nadefinovat počet vrstev vinutí, typ vinutí, počet paralelních větví, počet vodičů na drážku nebo pólovou rozteč. Ve druhé podzáložce lze zadat parametry izolace nebo konců vodičů.

Další záložka - *Rotor -* obsahuje nastavení parametrů rotoru, a to konkrétně jeho vnitřní a vnější průměr, délku, druh železa nebo tvar pólů.

Možnosti výběru typu pólů je ukázán na následujícím obrázku:

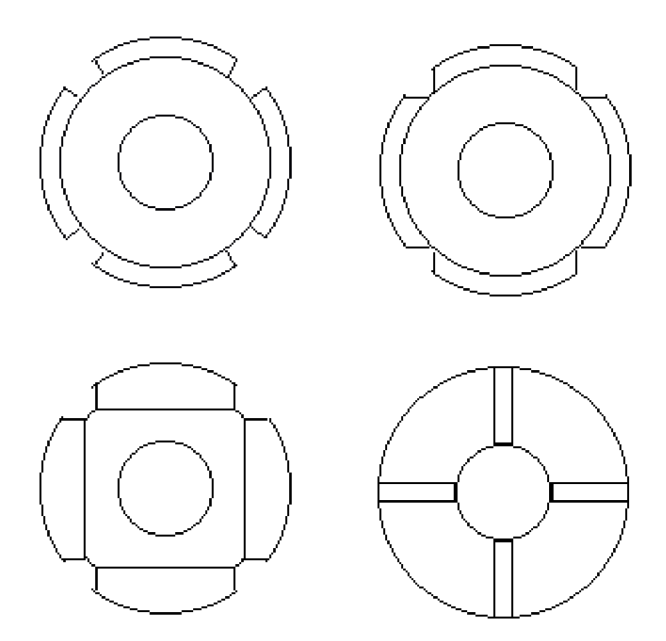

*Obrázek 6: Možnosti výběru typu pólů stroje* 

Záložka *Pole* umožňuje zadat druh a tloušťku magnetu.

Poslední možností je určení (ne)feromagnetického materiálu hřídele pod záložkou *Shaft.* 

Pokud nadefinujeme parametry stroje popsané v předchozích odstavcích, zbývá pouze zadat vstupní podmínky řešení, kde určíme výkon, otáčky, napětí a provozní teplotu a stiskneme tlačítko *Validate* k ověření realizovatelnosti výpočtu. Pokud je vše odškrtnuto jako na obrázku, můžeme spustit tlačítkem *Analýze AU* analýzu.

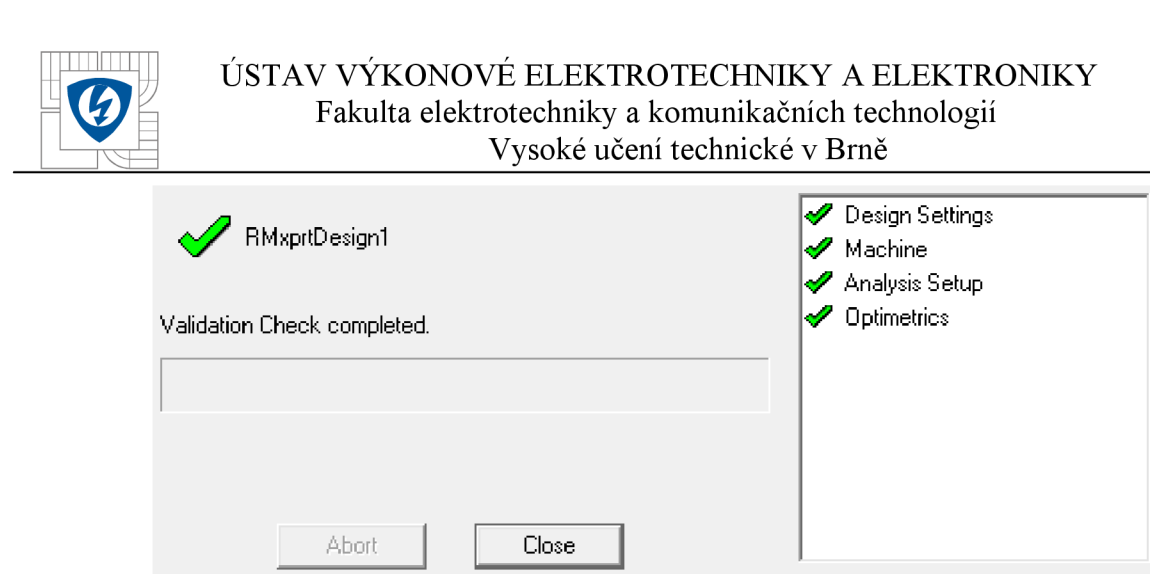

*Obrázek 7: Úspěšně proběhnutí akce po stisku tlačítka Validate* 

Po proběhnutí analýzy se vykreslí grafy, se kterými může dále pracovat tak, jak potřebujeme.

## **4 NÁVRH ELEKTRONICKY KOMUTOVANÉHO MOTORU**

Pro návrh pohonu se na pokyn vedoucího práce vychází z parametrů motoru, který je zachycen na obrázcích 7 a 8.

Parametry motoru: Typ: Z42RS145 Výrobce: MEZ Náchod  $I = 7A$  $M_{sv} = 1.85 Nm$  $\alpha = 1.8^{\circ}$  $f_{aom} = 830$ Hz  $n = 0.5s^{-1}$ 

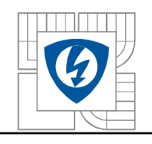

#### USTAV VÝKONOVÉ ELEKTROTECHNIKY A ELEKTRONIKY Fakulta elektrotechniky a komunikačních technologií Vysoké učení technické v Brně

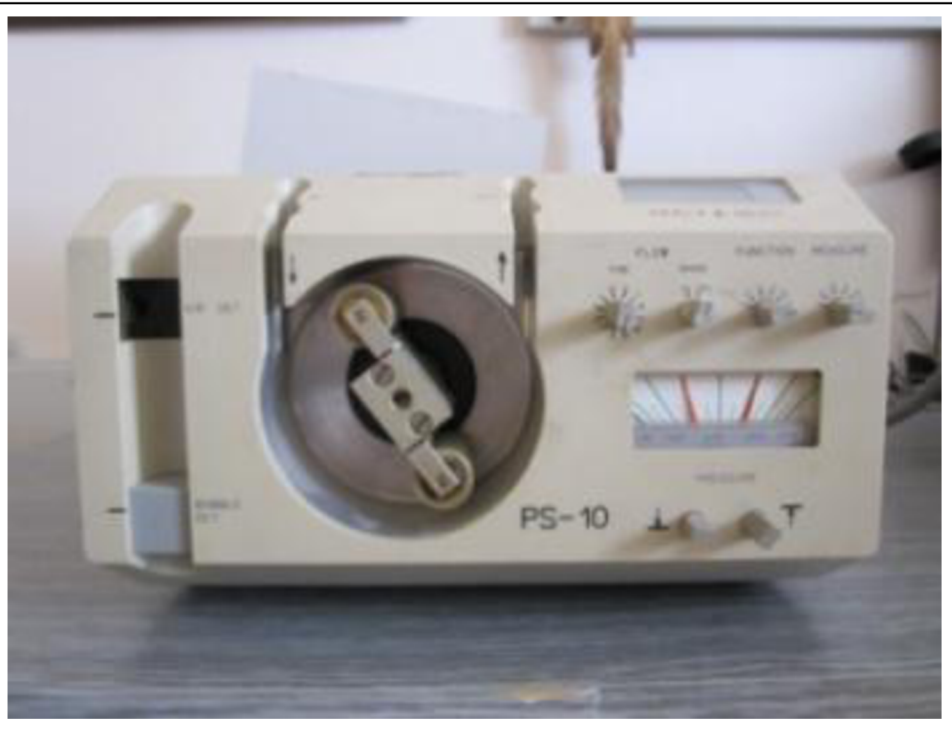

*Obrázek 8: Peristaltické čerpadlo pohled zepředu* 

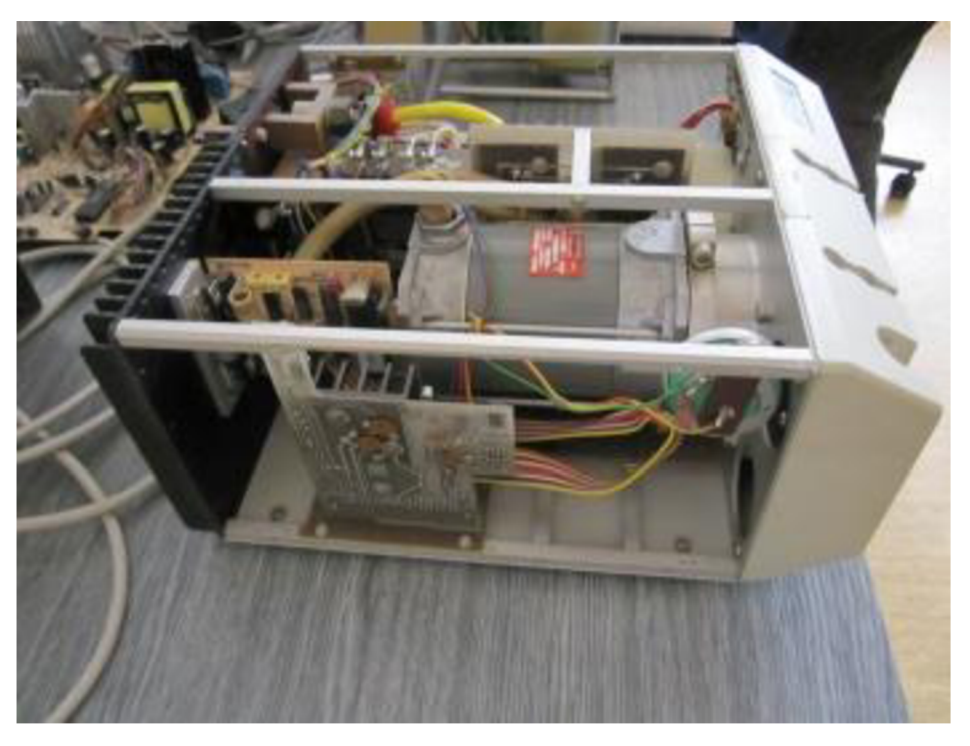

*Obrázek 9: Peristaltické čerpadlo - pohled z boku* 

## **4.1 Vstupní parametry**

Parametry navrhovaného motoru:

- 1. jmenovité otáčky  $n = 30min^{-1}$ ,
- 2. jmenovitý moment  $M = 1.85 Nm$ ,
- 3. počet pólů  $p = 8$ .

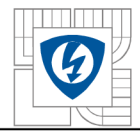

Při návrhu se vycházelo z VUT skript Synchronní stroje s permanentními magnety [3] a knihy Design of Rotating Electrical Machines. [4]

## **4.2 Vlastní výpočet**

#### 4**.2**.1 **Průměr rotoru a délka stroje**

Pro objem rotoru *V<sup>r</sup>* můžeme vycházet z následujícího vztahu:

$$
M = \sigma_{ftan} \cdot \pi \cdot \frac{D_r^2}{2} \cdot l' \cdot V_r,
$$
 (1)

kde  $\sigma_{ftan} = 3.05 \cdot 10^4 Pa$  je tangenciální napětí,  $D_r$  je průměr rotoru a l<sup>'</sup> je ekvivalentní délka rotoru.

Pro poměr ekvivalentní délky *l* a průměru rotoru *D<sup>r</sup>* platí:

$$
\frac{l'}{D_r} = \chi \approx \frac{\pi}{4 \cdot p} \sqrt{p} \tag{2}
$$

Kombinací dvou výše uvedených vztahů získáváme konečný vztah pro výpočet průměru rotoru ve tvaru:

$$
D_r = \sqrt[3]{\frac{4 \cdot V_r}{\pi \cdot \chi}} = \sqrt[3]{\frac{8 \cdot p \cdot M}{\pi^2 \cdot \sigma_{ftan} \cdot \sqrt{p}}} = \sqrt[3]{\frac{8 \cdot 8 \cdot 1,85}{\pi^2 \cdot 3 \cdot 10^4 \cdot \sqrt{8}}} = 0,05 \text{ m} = 50 \text{ mm}
$$
 (3)

Vypočtený průměr rotoru je 50mm.

Nyní už jednoduše dopočítáme délku stroje.

$$
l^{'} = \chi \cdot D_r = \frac{\pi}{4 \cdot p} \cdot \sqrt{p} \cdot D_r = \frac{\pi}{4 \cdot 8} \cdot \sqrt{8} \cdot 0.05 = 0.02m = 20 \, mm \tag{4}
$$

Délka stroje je tedy 20 mm.

#### 4**.2.2 Počet drážek statoru**

Pro určení potřebného počtu drážek vyjdeme ze vztahu:

$$
Q = 3 \cdot q \cdot p = 3 \cdot 1 \cdot 8 = 24,\tag{5}
$$

kde *q =* 1 je počet drážek na pól a fázi.

Stator bude obsahovat celkem 24 drážek.

#### 4**.2.3 Mechanická úhlová rychlost a výkon motoru**

Pro úhlovou rychlost *co* platí následující vztah:

$$
\omega = 2 \cdot \pi \cdot \frac{n}{60} = 2 \cdot \pi \cdot \frac{30}{60} = 3{,}14 \, rad \cdot s^{-1}
$$
 (6)

a pro výkon motoru *P* lze psát:

$$
P = M \cdot \omega = 1.85 \cdot 3.14 = 6 W \tag{7}
$$

Uhlová rychlost motoru je 3,14 *rad · s*<sup>-1</sup> a výkon je 6 *W*.

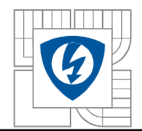

#### 4**.2**.4 **Počet vodičů na pól a fázi**

Pro počet vodičů *N* platí:

$$
N = \frac{U_i}{B \cdot l \cdot \omega \cdot r \cdot p'}
$$
 (8)

kde  $U_i = 10V$  je indukované napětí,  $B = 0.7 T$  je indukce ve vzduchové mezeře a  $r =$ 25 mm je poloměr rotoru

$$
N = \frac{10}{0.7 \cdot 0.02 \cdot 3.14 \cdot 0.025 \cdot 8} = 1137
$$
 (9)

Požadovaný počet vodičů je 1137.

#### 4**.2.5 Maximální a efektivní hodnoty proudu**

Když je znám potřebný počet vodičů, můžeme spočítat maximální proud *Imax* ze vztahu:

$$
I_{max} = \frac{M}{2 \cdot B \cdot l \cdot r \cdot p \cdot N} = \frac{1,85}{2 \cdot 0,7 \cdot 0,02 \cdot 0,025 \cdot 8 \cdot 1137} = 0,3 A
$$
 (10)

a pro efektivní hodnotu proudu

$$
I_{ef} = I_{max} \cdot \sqrt{\frac{120}{180}} = 0.3 \cdot \sqrt{\frac{120}{180}} = 0.25 A
$$
 (11)

Hodnota maximálního proudu je 0,3 A a efektivní hodnota je 0,25 A

#### 4**.2.6 Průřez vodiče a drážky**

Pro průřez vodiče platí vztah:

$$
S_{Cu} = \frac{I_{ef}}{\sigma},\tag{12}
$$

kde  $\sigma = 3A/mm^2$  je proudová hustota ve vinutí.

$$
S_{Cu} = \frac{0.25}{3} = 0.1 \, mm^2 \tag{13}
$$

Ze znalosti průřezu vodiče spočítáme plochu drážky dle vztahu:

$$
S_{dr} = \frac{\frac{N}{2} \cdot S_{Cu}}{k_{pl}} = \frac{\frac{1137}{2} \cdot 0.1}{0.45} = 126 \, \text{mm}^2,\tag{14}
$$

kde  $k_{pl} = 0.45$  je koeficient plnění vinutí.

Vypočtená hodnota plochy drážky je 126 mm<sup>2</sup>.

### 4**.2.7 Šířka zubu a drážky**

Drážka bude lichoběžníkového tvaru a šířka zubu *a* a drážky *b* budou stejné. Platí tedy:

$$
a = b = \frac{2 \cdot \pi \cdot (r + l_v)}{2 \cdot Q} = \frac{2 \cdot \pi \cdot (0.025 + 0.0005)}{2 \cdot 24} = 0.0034 \, m = 3.4 \, mm \tag{15}
$$

kde  $l_v = 0.5mm$  je velikost vzduchové mezery.

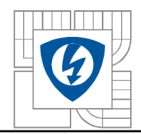

Potřebná velikost šířky zubu a drážky je 3,4 mm.

#### 4**.2.8 Výška drážky**

Průřez drážky *c* lze vypočítat podle vztahu:

$$
S_{dr} = c \cdot (b + c \cdot tg \gamma), \tag{16}
$$

kde y je úhel rozevření drážky a vypočteme ho jako:

$$
\gamma = \frac{360^{\circ}}{Q} = \frac{360^{\circ}}{24} = 15^{\circ}
$$
 (17)

 *Q 24*  Nyní z předchozí rovnice vyjádříme výšku drážky *c* a dosadíme již známý úhel y:

$$
S_{dr} = b \cdot c + c^2 \cdot tg \gamma \tag{18}
$$

$$
c^2 \cdot tg\gamma + b \cdot c - S_{dr} = 0 \tag{19}
$$

$$
c = \frac{-b + \sqrt{b^2 + 4 \cdot tg \gamma \cdot S_{dr}}}{2 \cdot tg \gamma}
$$
 (20)

$$
c = \frac{-3.4 + \sqrt{3.4^2 + 4 \cdot tg \cdot 15^\circ \cdot 126}}{2 \cdot tg \cdot 15^\circ} = 16.5 \, \text{mm} \tag{21}
$$

Výška drážky má být přibližně 16,5 mm

Pozn: při řešení kvadratické rovnice uvažujeme pouze kladné řešení, neboť délka drážky nemůže být záporná.

#### 4**.2.9 Výška statorového j ha**

Pro výšku statorového jha platí:

$$
v = \frac{l_p}{2} \cdot \frac{B}{B_{jho}} = \frac{0.016}{2} \cdot \frac{0.7}{1.6} = 0.0035 \, m \cong 4 \, mm,\tag{22}
$$

kde  $B_{iho} = 1.6 T$  je indukce v železe a  $l_p = 0.016 m$  je pólová rozteč spočtená ze vztahu:

$$
l_p = \frac{2 \cdot \pi \cdot r}{p} \cdot \frac{150}{180} = \frac{2 \cdot \pi \cdot 0.025}{8} \cdot \frac{150}{180} = 0.016 \, m \tag{23}
$$

Výšku statorového jha volíme 4 mm.

## **4.3 Zhodnocení návrhu**

Výše spočítané parametry motoru dosadíme do programu Maxwell RMxprt, který je popsán v úvodní části této práce, a spustíme analýzu.

Nákres motoru vytvořený programem:

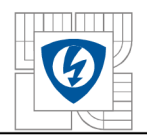

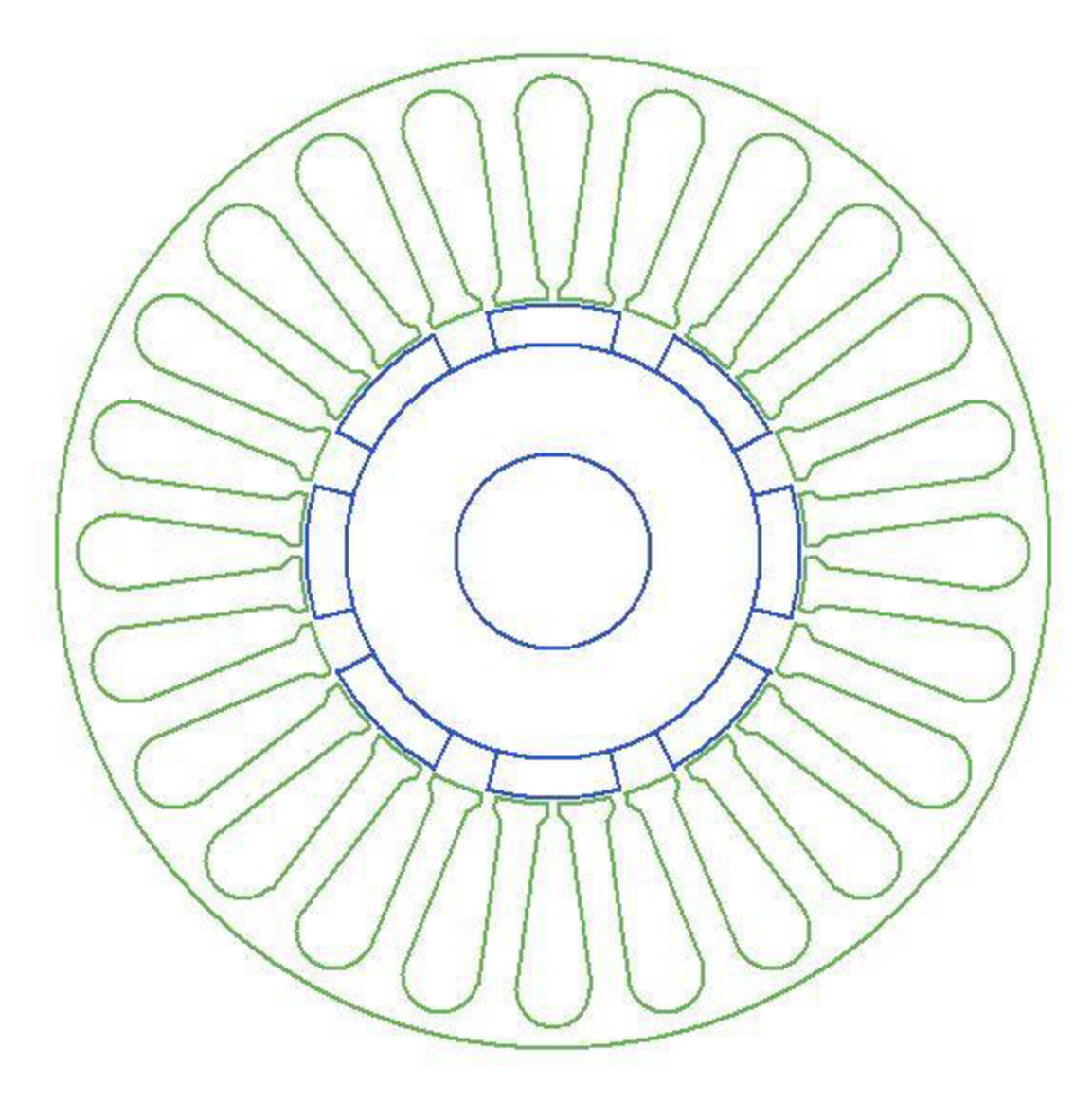

*Obrázek 10] : Nákres motoru vytvořeného v programu Maxwell RMxprt* 

Analýzou byly zjištěny následující výsledky:

- 1. Jmenovité otáčky: *n* = 31,5 *min-1 ,*
- *2.* Jmenovitý výkon: *M* = 1,82 *Nm,*
- 3. Účinnost: 9 %

Vidíme, že účinnost motoru je hodné malá, což je jednak dáno tím, že motor je malý (obecně platí, že účinnost motoru roste s jeho výkonem) a hlavně velkými ztrátami v mědi, které v případě tohoto motoru jsou 59 W, neboť se motor otáčí velmi pomalu a musí protékat velký proud.

Na závěr této časti je vložen graf závislosti účinnosti na rychlosti, který ukazuje, že při vyšších otáčkách by byla účinnost mnohem přívětivější.

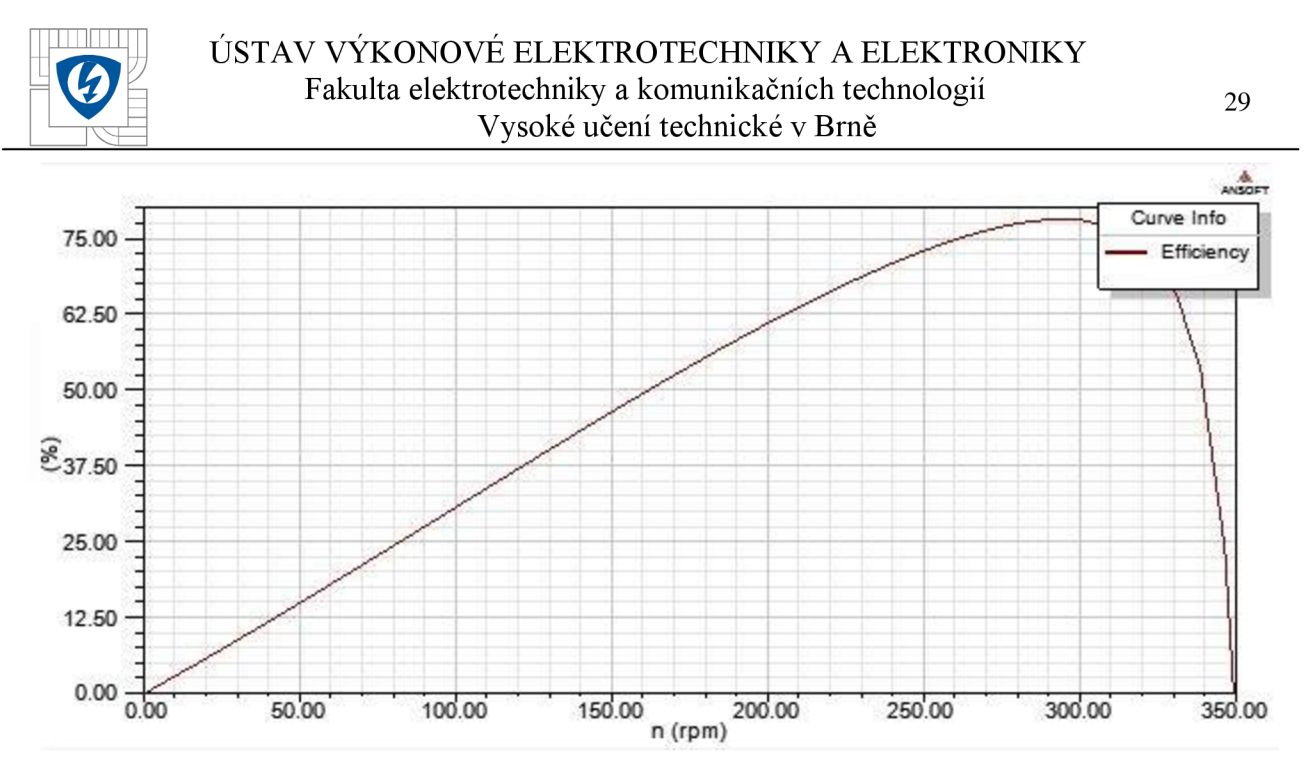

*Obrázek ll:Graf závislosti účinnosti na otáčkách motoru* 

Zvýše uvedeného vyplývá, že pokud bychom trvali na použití EC motoru, tak jedna z možností by byla použit převodovku. Díky použití převodovky by mohly být otáčky motoru mnohonásobně větší a tím pádem by se jistě zvýšila účinnost. Dále bychom také mohli použít motor menších rozměrů, neboť otáčky *n* jsou nepřímo úměrné momentu *M,* pokud uvažujeme konstantní výkon. Nyní tedy provedeme modifikaci návrhu motoru výše a použijeme převodovku.

### **4.4 Návrh s převodovkou**

Vstupní parametry stroje pro tento návrh:

- 1. jmenovité otáčky  $n = 3000 \text{ min}^{-1}$ ,
- *2.* převodový poměr: 100:1,
- 3. průměr rotoru:  $D_r = 30$  *mm*.

Zvýše uvedených hodnot byly přepočítány všechny ostatní rozměry a hodnoty a byl vytvořen nový model motoru v programu Maxwell RMxprt.

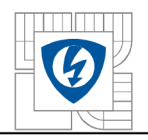

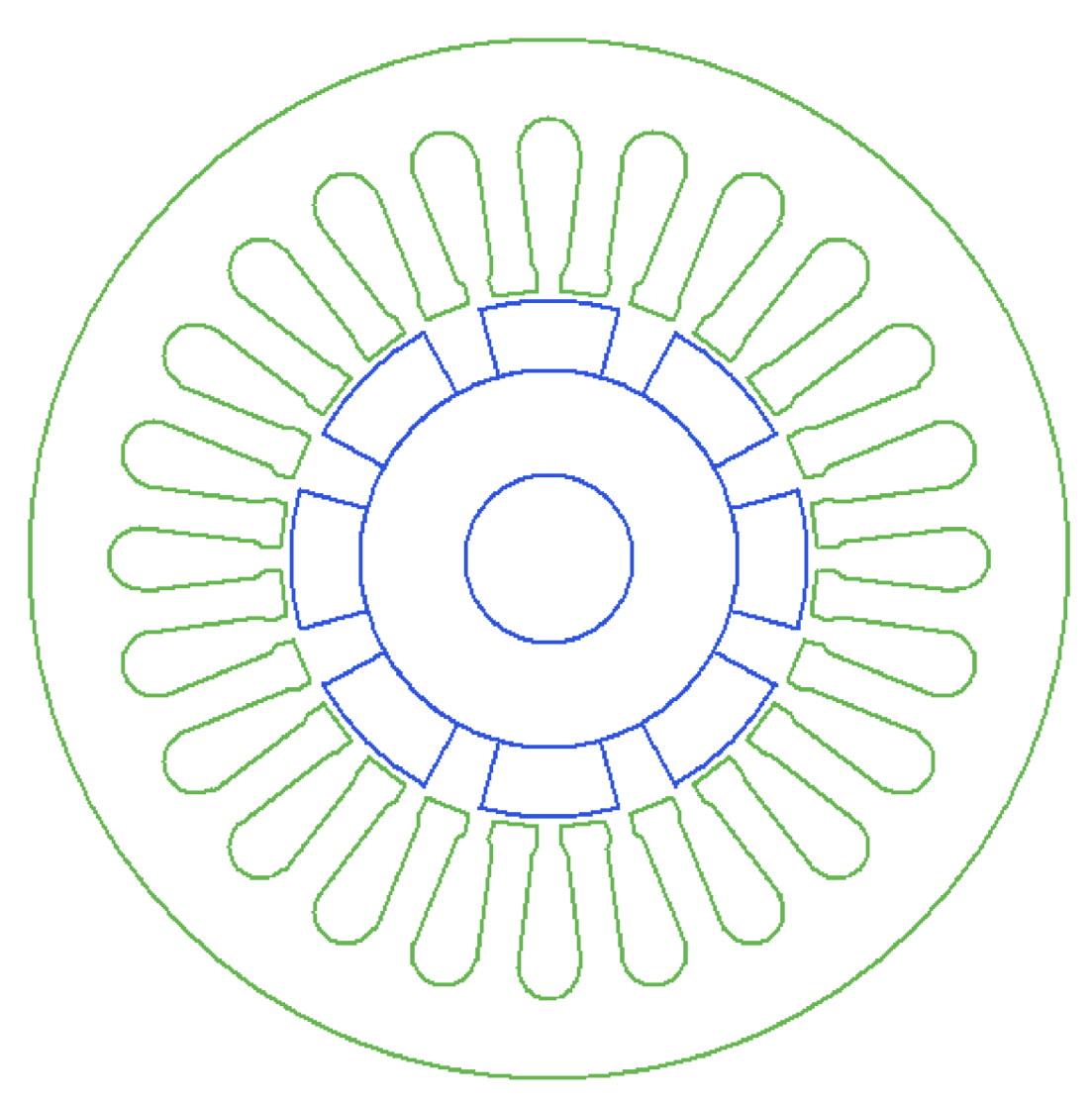

*Obrázek 12: Nákres motoru v programu Maxwell RMxprt - varianta dvě* 

Výsledné hodnoty získané z programu Maxwell RMxprt:

- 1. Jmenovité otáčky: *n* = 3170 *min-1 ,*
- *2.* Jmenovitý výkon: *M* = 0,33 *Nm,*
- 3. Účinnost: 85%.

Celkové ztráty poklesly z téměř 60 W na pouhých 20 W a účinnost se mnohonásobně zvýšila, a to z 9 % až na 85 %. Již na první pohled je patrné, že tento má lepší provozní vlastnosti. Samozřejmě ale nesmíme opomenout také fakt, že předovka nám celkovou účinnost sníží.

Jako převodovka pro tento motor byla vybrána planetová převodovka typu GP 32 BZ od společnosti Maxon, jejíž parametry jsou:

- 1. převodní poměr 100:1,
- 2. maximální přenášený moment 4,5 Nm,
- 3. maximální otáčky < 4000 min<sup>-1</sup>,
- 4. maximální účinnost 70 %.

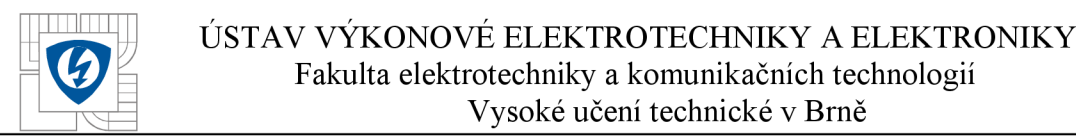

Pokud tedy vezmeme v úvahu účinnost motoru a převodovky jako celku, tak nám klesne z 85 % přibližně na 60 %, pokud uvažujeme nejpříznivější stav a to, že účinnost převodovky je maximální udávaná, tedy 70 %. Než přejdeme ke zhodnocení návrhu s převodovkou, tak se podívejme na graf závislosti účinnosti na otáčkách motoru (bez převodovky), který je na následujícím obrázku.

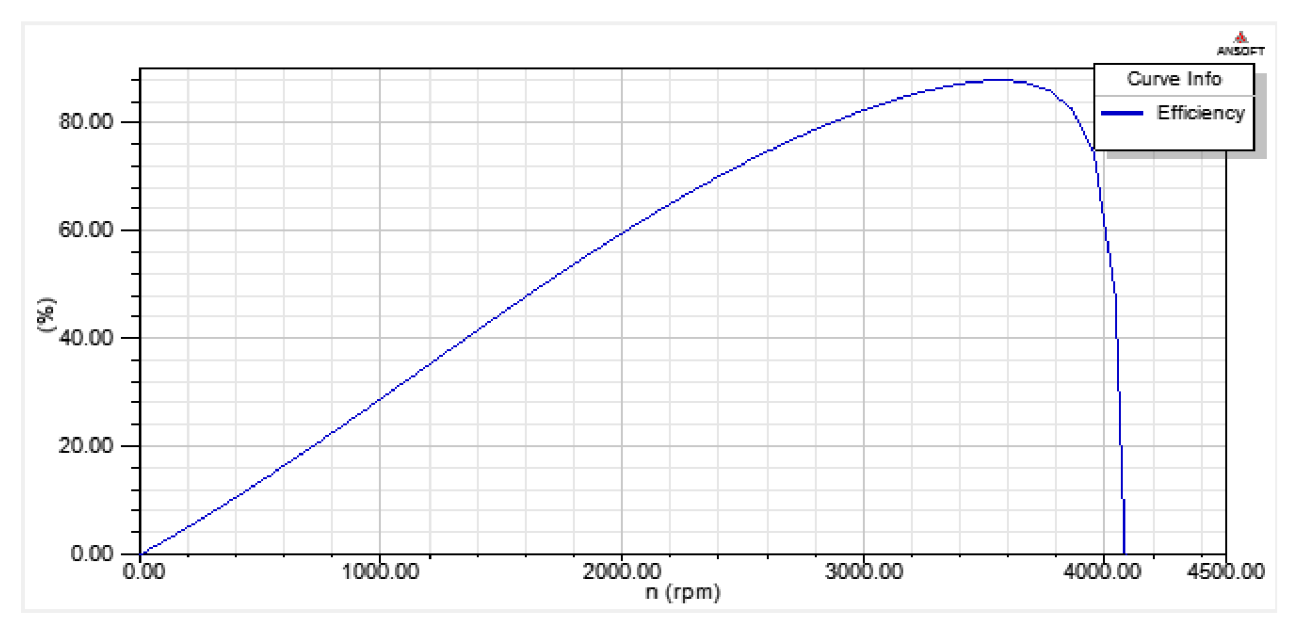

*Obrázek 13: Graf závislosti účinnosti na otáčkách motoru - varianta dvě* 

Pokud bychom chtěli použít jako pohon peristaltického čerpadla EC motor s převodovkou, tak čistě z hlediska realizovatelnosti by to bylo možné. Díky použití převodovky je možné motor provozovat na mnohonásobně vyšších otáčkách, než je potřeba na výstupu. Pokud ale nebudeme hledět pouze na realizovatelnost, ale zaměříme se také na velmi významné, v dnešní době rozhodující, faktory jako jsou cena a složitost návrhu, tak je použití EC motoru s převodovkou nevhodné a nevýhodné. Samotný motor může být sice menších rozměrů, což šetří materiál, ale cena převodovky se pohybuje v řadech tisíců korun a je to další mechanický díl, který má svou účinnost, životnost a v neposlední řadě rozměry, které je nutno k celkovým rozměrům motoru připočítat.

Návrh motoru v této kapitole je třeba považovat za počáteční, neboť by mohly být provedeny kroky k jeho optimalizaci, ale to pro naše účely není potřeba z důvodů uvedených výše.

V rámci této práce se dále zaměříme na krokové motory, neboť ty jsou pro tuto oblast použití vhodnější, jak po konstrukční stránce, tak i té cenové.

## **5 KROKOVÉ MOTORY**

Krokové motory jsou elektronicky komutované motory většinou napájené pomocí impulzů stejnosměrného proudu. Pohyb rotoru není spojitý a říkáme, že rotor se pohybuje v krocích. Počet kroků je určen počtem fází statoru, počtem pólů rotoru a způsobem řízení pohonu. Uhel kroku *a*  je definován jako poměr plného úhlu (360°) ku počtu kroků. Nezbytnou součástí krokového motoru je jeho ovladač.

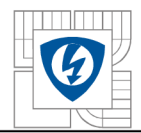

## **5.1 Charakteristiky**

Závislost statického momentu  $M_s$  na statickém úhlu zátěže  $\beta$  se nazývá statistická charakteristika. Průběh charakteristiky je zachycen na obrázku níže:

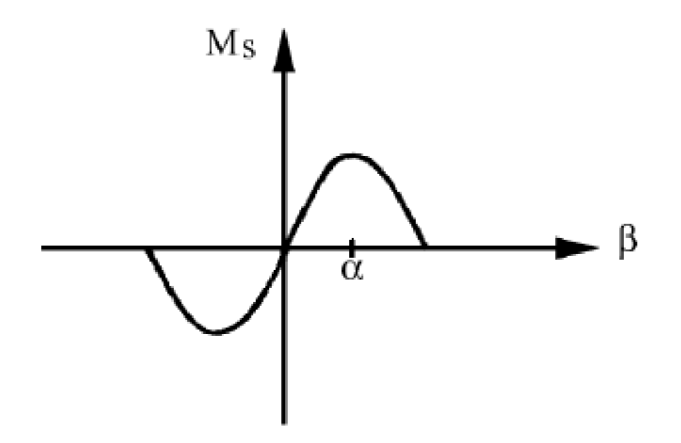

*Obrázek 14: Statická charakteristika krokového motoru[5]* 

Momentová charakteristika krokového motoru je závislost momentu *M<sup>z</sup>* na kmitočtu krokuj který se otáčí a je zatěžován. Křivka *a* je rozběhová charakteristika, křivka *b* je provozní charakteristika. Oblast *A* se nazývá rozběhová a zobrazuje stavy, do kterých se může krokový motor dostat z klidu bez ztráty kroku. Oblast *B* vymezuje oblast omezené řiditelnosti a navyšování frekvence kroků musí probíhat pozvolně, aby nedocházelo ke ztrátě kroku.

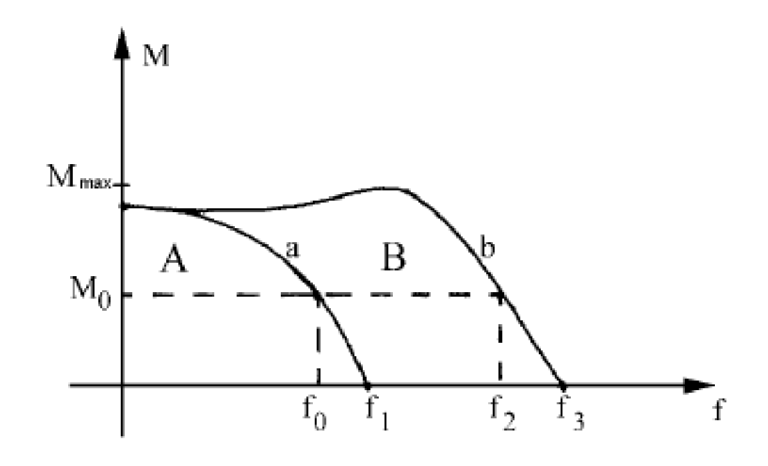

*Obrázek 15: Momentová charakteristika krokového motoru [5]* 

## **5.2 Rozdělení krokových motorů**

Podle typu konstrukce dělíme krokové motory do čtyř skupin:

- 1. Aktivní krokové motory,
- 2. Pasivní (reluktanční) krokové motory,
- 3. Hybridní krokové motory,
- 4. Lineární krokové motory.

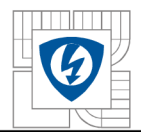

#### **5.2**.1 **Krokové motory s aktivním rotorem**

V tomto typu krokových motorů obsahuje rotor permanentní magnet, který je radiálně orientovaný. Počet pólů rotoru je poloviční oproti počtu pólů statoru a dále platí, že počet pólů statoru je dělitelný čtyřmi. Velikost kroku je vždy nejméně 15° a provozní moment se pohybuje v jednotkách *Nm.* Díky přítomnosti permanentního magnetu lze dosáhnout vyšších provozních kmitočtů než v případě pasivních krokových motorů.

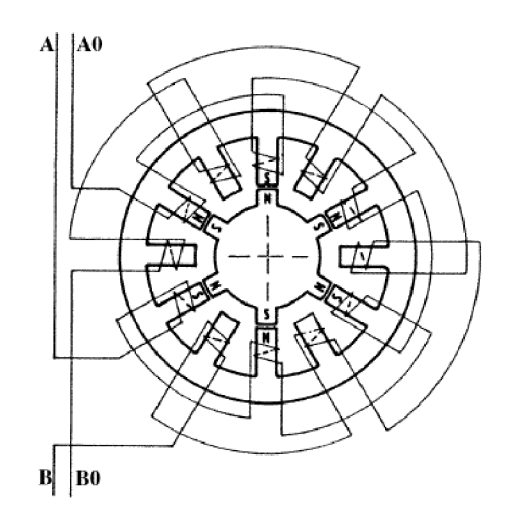

*Obrázek 16: Magnetický obvod dvoufázového krok. motoru s radiálně polarizovaným magnetem [5]* 

#### **5.2.2 Krokové motory s pasivním rotorem**

Rotor tohoto druhu krokového motoru je bez vinutí a je tvořen pouze plechy, které jsou nalisovány na hřídeli. Motor na obrázku níže má na statoru celkem osm pólů a rotor je tvořen šesti póly. Na pólech statoru je navinuto vinutí a cívky na protilehlých pólech tvoří vždy jednu fázi. Celkem má tedy motor čtyři fáze označené *A, B, C, D.* Jednotlivými fázemi protéká proud tak, aby docházelo k otáčení motoru. Volba způsobu řízení ovlivňuje vlastnosti motoru.

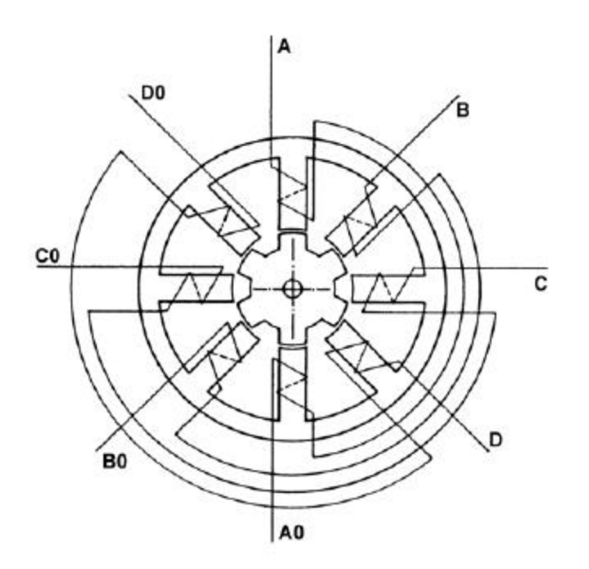

*Obrázek 17: Magnetický obvod čtyřfázového krokového motoru s pasivním rotorem [5]* 

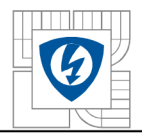

## 5.2.2.1 Ctyřtaktní způsob řízení po jedné fázi

Princip fungování tohoto způsobu řízení spočívá vtom, že jednou fází protéká proud a ostatními třemi proud neteče. Následné se rotor natočí tak, aby magnetický odpor byl co nejmenší. Tato situace se opakuje a dochází k otáčení hřídele motoru. Následující obrázek zachycuje spínání jednotlivých fází.

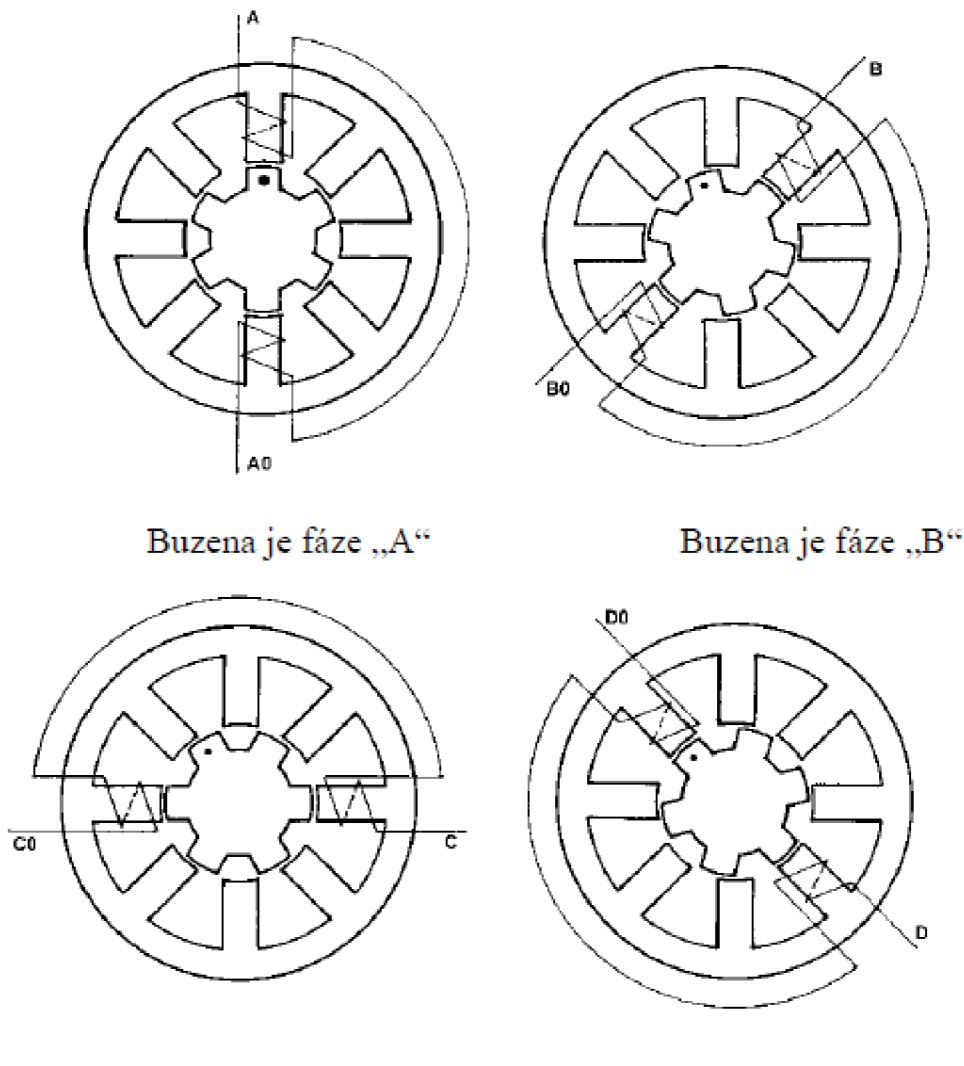

Buzena je fáze "C" Buzena je fáze "D"

*Obrázek 18 :Buzení jednotlivých fází při čtyřtaktním způsobu řízení po jedné fázi [5]* 

### 5.2.2.2 Ctyřtaktní způsob řízení po dvou fázích

Tento způsob řízení se od předchozího odlišuje vtom, že současně jsou buzeny vždy dvě sousední fáze. Ustálená poloha pólu rotoru je mezi dvěma sousedními póly statoru. Také v tomto případě se vystřídají čtyři kombinace sepnutí fází.

### 5.2.2.3 Osmitaktní způsob řízení

Osmitaktní způsob řízení vznikne sloučením předchozích dvou čtyřtaktních způsobů řízení. Díky tomuto můžeme dosáhnout u stejného krokového motoru polovičního kroku. Výhodou těchto motorů je jednoduchá konstrukce, tedy nízká cena. Nevýhodou ale je, že moment těchto

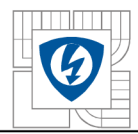

motoru je menší než v případě spínání po dvou fázích, neboť dochází ke střídání spínání jedné a dvou fází.

#### **5.2.3 Hybridní krokové motory**

Hybridní krokové motory jsou kombinací aktivních a pasivních krokových motorů. Rotor je tvořen dvěma pólovými nástavci, mezi nimiž je umístěn axiálně orientovaný permanentní magnet. V důsledku přítomnosti permanentního magnetu má každý nástavec jinou magnetickou polaritu. Velikost krokuje určena počtem zubů na pólových nástavcích rotoru. Obvykle je počet zubů na rotoru větší jak počet zubů na statoru. Řízení tohoto typu motoru musí být dvoufázové a musí být umožněno, aby proud tekoucí vinutími mohl téct oběma směry.

#### **5.2**.4 **Lineární krokové motory**

Tyto typy motorů vykonávají posuvný nespojitý pohyb. Stator je rozvinut do přímky. Mezi přednosti lineárních motorů patří výborné dynamické vlastnosti, což je zrychlení, zpomalení a malé časové konstanty (elektrická i mechanická). K dalším výhodám patří přesnost a rychlost regulace zrychlení, nízké opotřebování nebo nízká hmotnost a ztráty. Lineární motory nachází uplatnění například v robotíce.

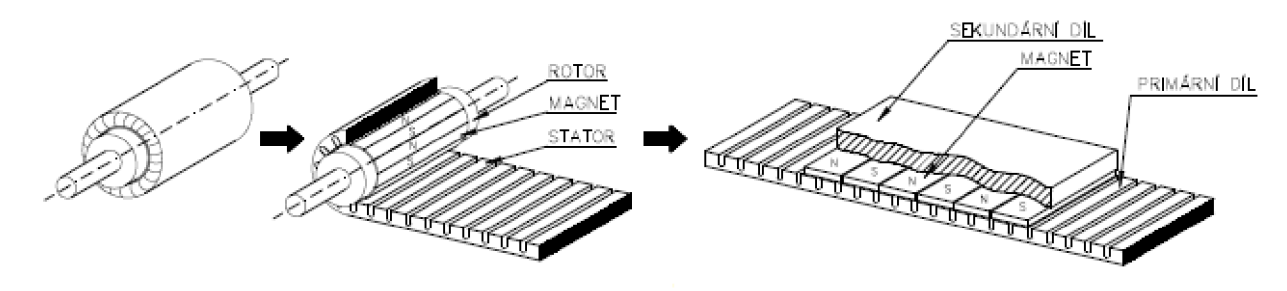

*Obrázek 19:Představa rozvinutí klasického motoru do roviny [6]* 

## **6 SOFTWAR E ANSY S SIMPLORE R**

Program ANSYS Simplorer je víceúčelový simulační nástroj, pomocí něhož můžeme simulovat veškerou výkonovou elektroniku a elektricky řízené soustavy. Umožňuje analyzovat detailně všechny komponenty systému v jednoduchém virtuálním prostředí. Bez problémů zvládá modelování obvodů, blokových diagramů nebo rovnic.

## **6.1 Uživatelské rozhraní programu**

Na obrázku je znázorněno, jak vypadá program v okamžiku spuštění.

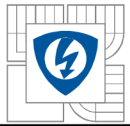

#### USTAV VÝKONOVÉ ELEKTROTECHNIKY A ELEKTRONIKY Fakulta elektrotechniky a komunikačních technologií Vysoké učení technické v Brně

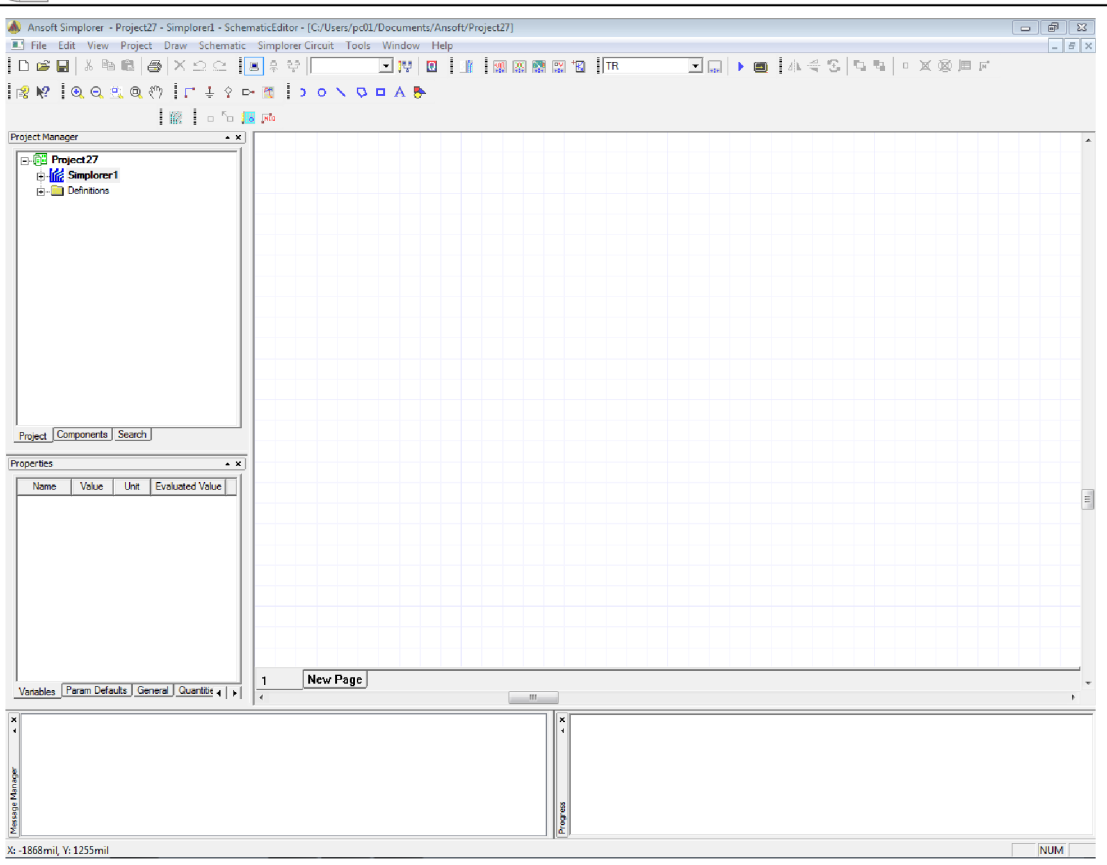

*Obrázek 20: Uživatelské prostředí programu Simplorer* 

Vlevo nahoře se nachází lišta se záložkami typická pro každý program, pomocí kterých můžeme například otevřít projekt, provést krok zpět, vložit námi požadovaný prvek, otevřít si nápovědu a využít mnoha dalších funkcí. Pod touto lištou se nachází uživatelem nadefinované palety nástrojů pro efektivnější způsob práce.

Okno programu je rozděleno na pět menších podoken. Levé horní okno nazvané *Projekt Manager* obsahuje stromovou struktura aktuálně otevřeného projektu. Zde se dozvíme vše podstatné o projektu a dále můžeme pomocí dalších záložek vkládat a vyhledávat komponenty.

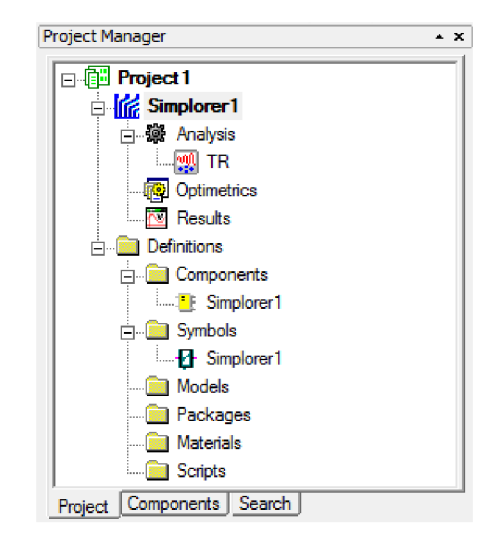

*Obrázek 21-.Stromová struktura Project Manageru* 

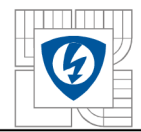

Další okno nese název *Properties* a zde, jak už sám název napovídá, jsou zobrazeny vlastnosti jednotlivých prvků nebo částí.

| Properties<br>×                           |         |      |                        |  |  |  |  |
|-------------------------------------------|---------|------|------------------------|--|--|--|--|
| <b>Name</b>                               | Value   | Unit | <b>Evaluated Value</b> |  |  |  |  |
| InstanceN Diode6                          |         |      |                        |  |  |  |  |
| CompDlg                                   | DEVDI   |      |                        |  |  |  |  |
| Simulator                                 | Simplor |      |                        |  |  |  |  |
| <b>Status</b>                             | Active  |      |                        |  |  |  |  |
| Irifo                                     | Diode60 |      |                        |  |  |  |  |
| 4                                         | Ш       |      | Þ                      |  |  |  |  |
| General Symbol Quantities<br>Param Values |         |      |                        |  |  |  |  |

*Obrázek 22: Zobrazení vlastností prvku dioda* 

Okno vlevo dole se jmenuje *Message Manager* a zde se zobrazují veškeré zprávy informující uživatele o aktuálním stavu projektu, například chybová hlášení. Vpravo od něj je umístěno okno *Progress,* které graficky zobrazuje stav výpočtu nebo řešení projektu. Největší okno uprostřed slouží k samostatnému návrhu námi řešeného obvodu, blokového schématu nebo čehokoliv jiného.

V následujících částech práce budou nasimulovány dva druhu motorů, a to EC motor a následné krokový motor.

### **6.2 Simulace EC motoru**

Jako první bude provedena simulace EC motoru s převodovkou.

## **v 6.2**.1 **Řízení EC motoru**

Řízení EC motoru je zajišťováno vhodným spínáním tranzistorů (tzv. komutační logikou). V každém okamžiku jsou sepnuty dva tranzistory, a tedy proud prochází dvěma cívkami statoru. Toto spínání je třeba provádět tak, aby proud statorem byl maximálně kolmý na směr magnetického pole rotoru. Tímto způsobem získáme největší moment motoru. Následující tabulka udává, kdy je který tranzistor sepnut či vypnut tak, aby byly splněny podmínky řízení EC motoru:

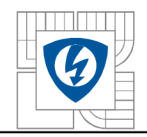

| <b>T1</b> | <b>T2</b> | T3 | T <sub>4</sub> | T <sub>5</sub> | T <sub>6</sub> |
|-----------|-----------|----|----------------|----------------|----------------|
|           |           |    | 1              | 0              |                |
| ი         | n         |    |                |                |                |
| 0         |           |    |                |                |                |
| 0         |           |    |                |                |                |
| 0         |           |    |                | Ω              |                |
|           |           |    |                |                |                |

*Tabulka 1: Spínaní tranzistoru pro řízení EC motoru* 

### **6.2.2 Model EC motoru**

Ze znalostí řízení EC motoru uvedených na obrázcích výše byl vytvořen model, který je zachycen na následujících obrázcích:

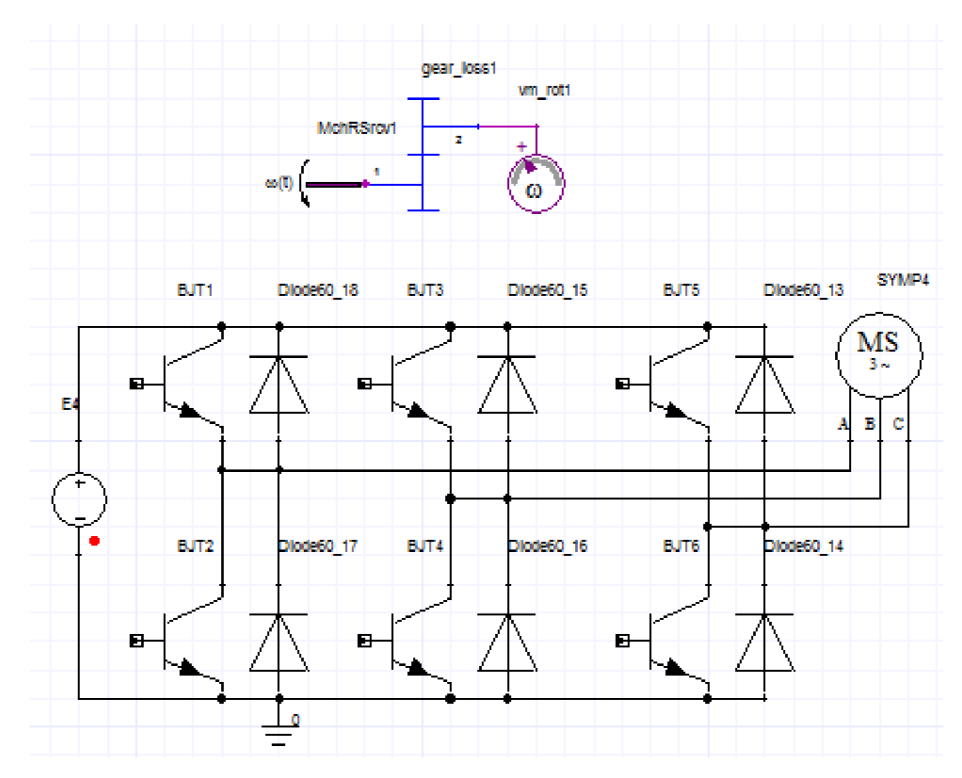

*Obrázek 23: Model EC motoru v programu Simplorer* 

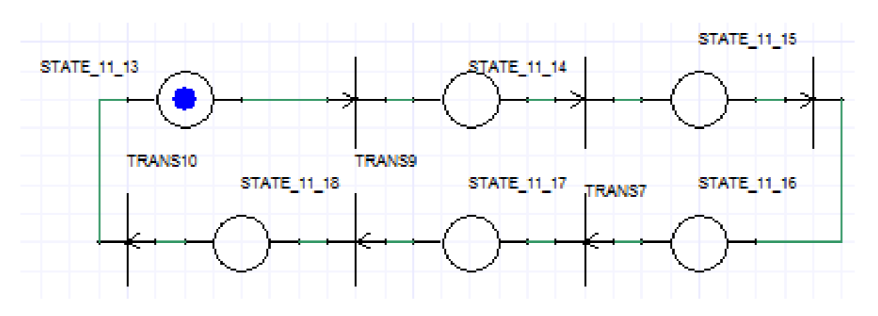

*Obrázek 24: Řízení EC motoru v programu Simplorer* 

Řízení motoru je prováděno za pomocí šesti prvků STATE, jejichž úkolem je spínat "správné" tranzistory a šesti prvků TRANS, které přepínací do jednotlivých stavů.

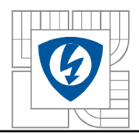

Nyní se blíže zaměříme na nastavení jednotlivých prvků.

V případě prvku STATE jsou vždy sepnuty dva tranzistory a čtyři vypnuty, tak jak je naznačeno na šesti obrázcích výše zabývajících se komutační logikou.

Prvek TRANS obsahuje data zobrazena na řádku níže, přičemž jednotlivé prvky se liší intervalem úhlů, při kterém dochází k přepnutí (v tomto případě 30° a 90°):

*30 + predstih<=mod(abs(SYMP4.PHIDEG), 360)&&mod(abs(SYMP4.PHIDEG), 360) < 90* 

Pokud se blíže podíváme na tento zápis, tak *předstih* je lokální proměnná, která zajišťuje, aby v jednom okamžiku nebyly spuštěny dva tranzistory pod sebou, funkce *mod* načítá zbytek po dělení (v našem případě 360°, což odpovídá jedné otáčce), funkce *abs* pracuje s absolutní hodnotou čísla (úhel natočení rotoru SYMP4.PHIDEG), což je důležité pro chod motoru na obě strany. Symboly && plní funkci logické spojky AND.

Pozn: V programu Simplorer bylo potřeba nastavit velikosti úhlů v radiánech, ale zde jsou pro větší názornost uvedeny ve stupních.

Na následujících obrázcích jsou zaznamenány průběhy spínání tranzistorů, otáček na motoru a otáček za převodovkou:

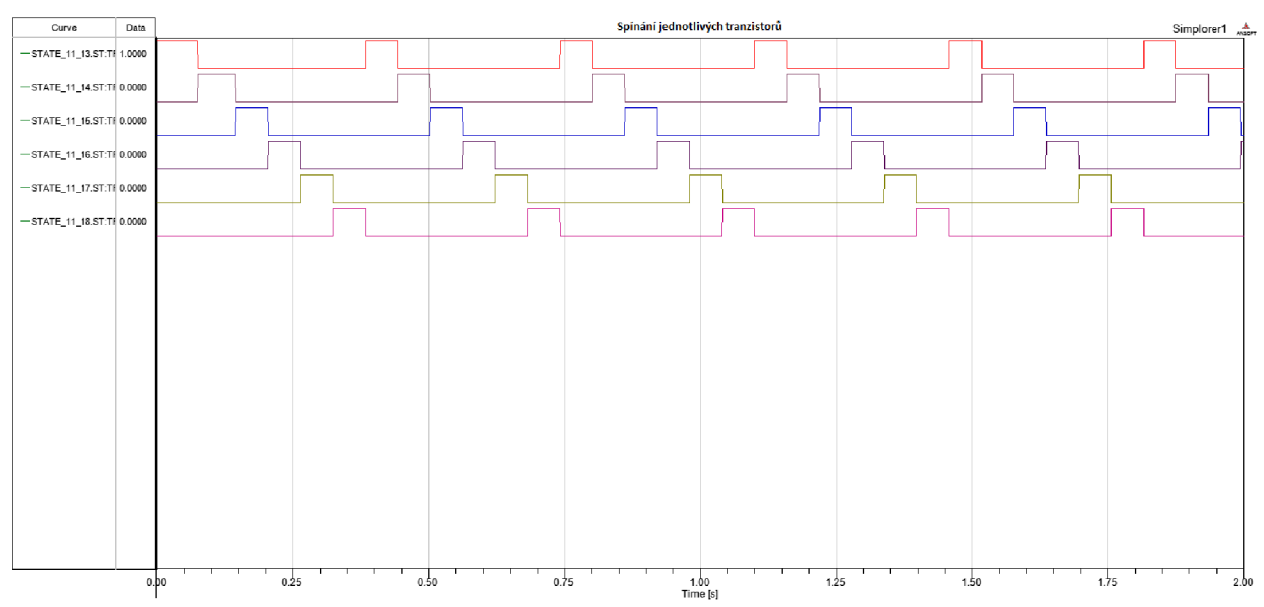

*Obrázek 25: Spínaní jednotlivých tranzistoru v obvodu* 

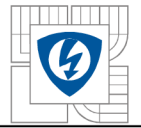

#### USTAV VÝKONOVÉ ELEKTROTECHNIKY A ELEKTRONIKY Fakulta elektrotechniky a komunikačních technologií Vysoké učení technické v Brně

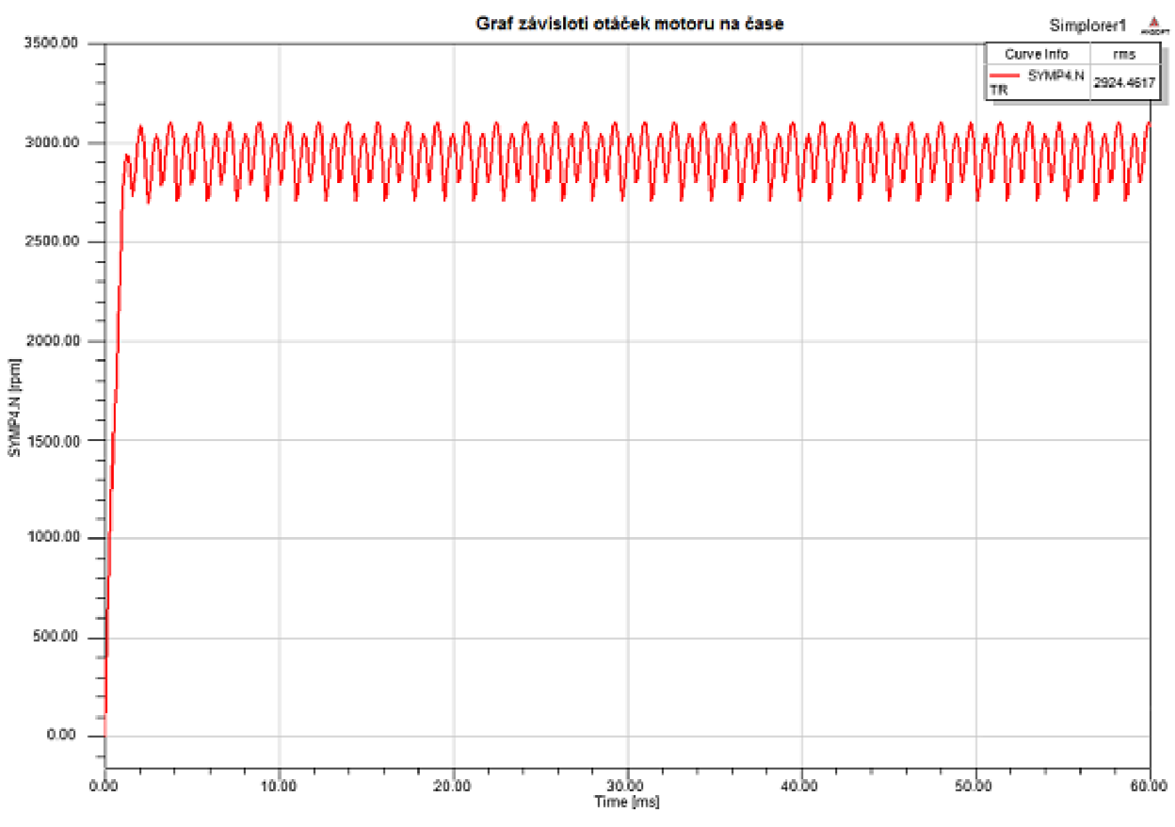

*Obrázek 26: Graf závislosti otáček motoru na čase* 

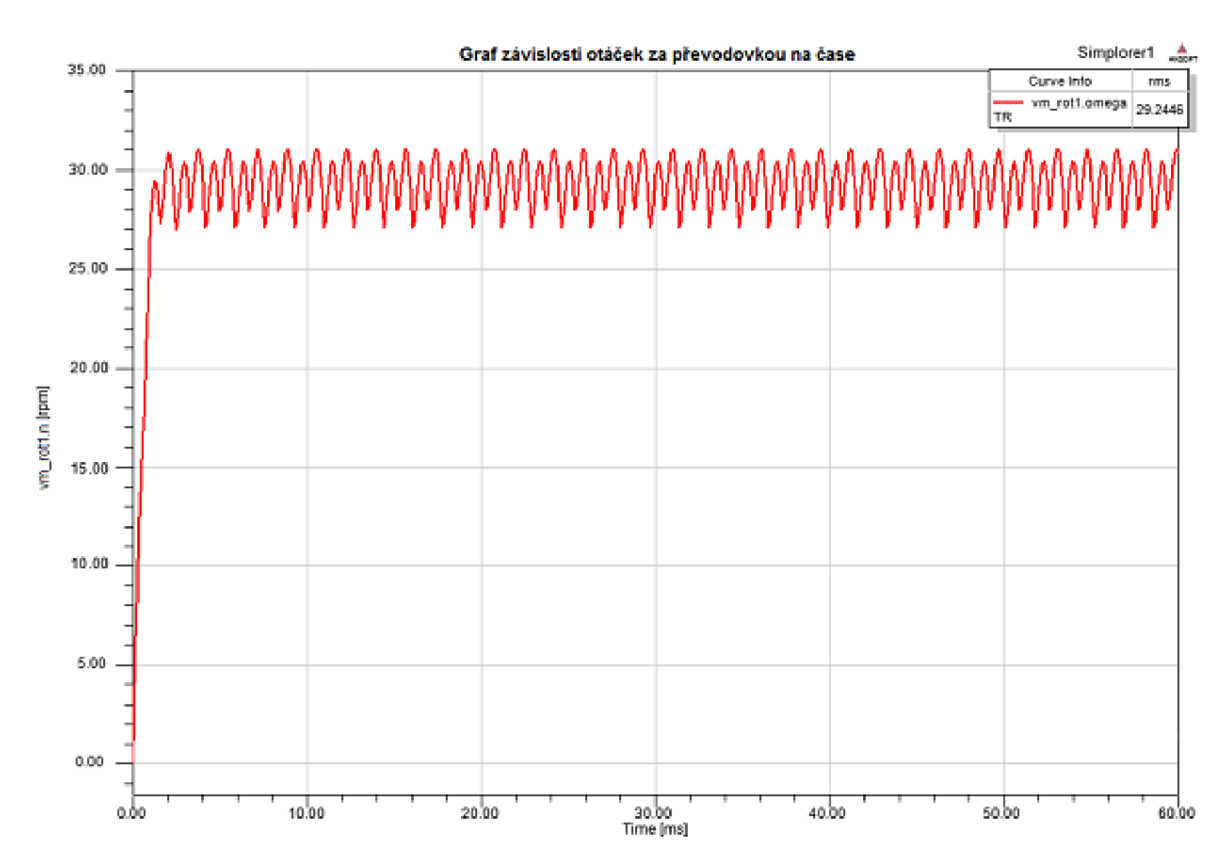

*Obrázek 27: Graf závislosti otáček za převodovkou na čase* 

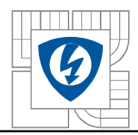

V této části práce byl nasimulován EC motor. V prvním grafu jsou zaznamenány průběhy spínání tranzistorů. Druhý a třetí graf zobrazuje průběhy otáček v čase  $0-60$  ms. Přibližně v čase 2 ms dojde k ustálení měřených veličin. Nejdůležitější je třetí graf, který udává počet otáček za minutu na výstupu z převodovky. Střední hodnota otáček se pohybuje okolo 29 min<sup>-1</sup>, přičemž požadované byly 30 min"<sup>1</sup> , takže simulaci můžeme považovat za reálnou.

## **6.3 Simulace krokového motoru**

Druhým simulovaným pohonem je krokový motor.

#### **v 6.3**.1 **Řízení krokového motoru**

Rozeznáváme dva hlavní způsoby řízení krokových motorů, a to unipolární a bipolární, které se dále dělí na jednofázové a dvoufázové a s polovičním krokem nebo plným krokem. My se nyní zaměříme na bipolární dvoufázové řízení s plným krokem. Řízení je zajišťováno vhodným spínáním tranzistorů (tzv. komutační logikou). Zapotřebí jsou dva H – můstky (pro každou větev jeden) a v každém okamžiku jsou sepnuty celkem čtyři tranzistory. Následující obrázek zachycuje jeden z  $H$  – můstků:

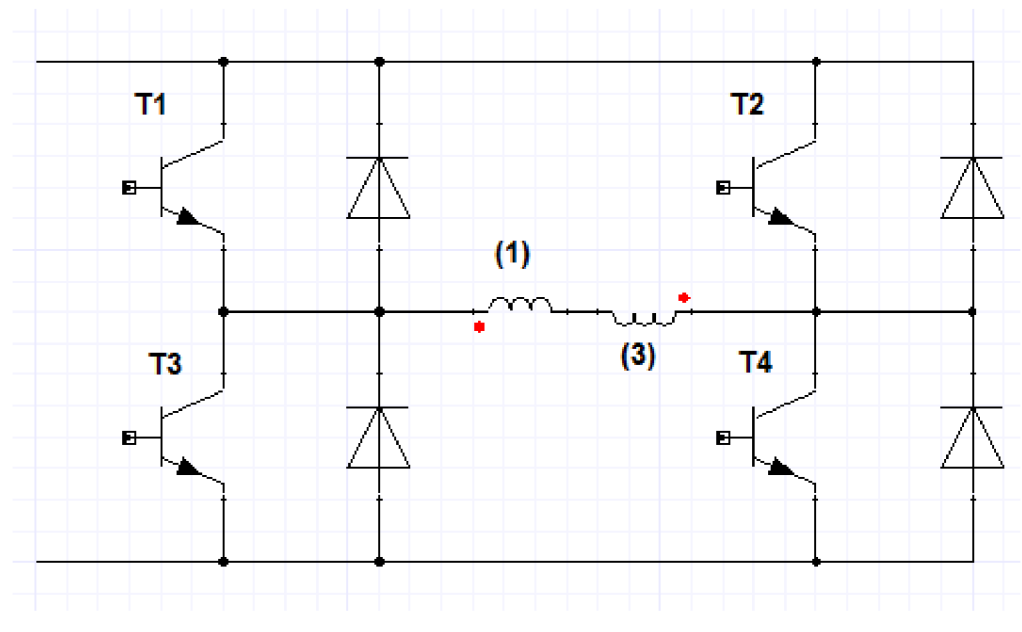

*Obrázek 28: H - můstek pro bipolární řízení krokového motoru* 

Druhý můstek je analogií můstku prvního. Místo tranzistorů  $T1 - T4$  jej tvoří tranzistory T5 - T8 a místo cívek  $(1)$  a  $(3)$  obsahuje cívky  $(2)$  a  $(4)$ .

Následující tabulka udává, kdy je který tranzistor sepnut či vypnut tak, aby byly splněny podmínky řízení krokového motoru uvedené výše:

| T1 | T <sub>2</sub> | T <sub>3</sub> | T4 | T <sub>5</sub> | T6 | <b>T7</b> | T8 |
|----|----------------|----------------|----|----------------|----|-----------|----|
| 1  |                |                |    |                |    |           |    |
|    |                |                |    |                |    |           |    |
|    |                |                |    |                |    |           |    |
|    |                |                |    |                |    |           |    |

*Tabulka 2:Spínání tranzistorů pro řízení krokového motoru* 

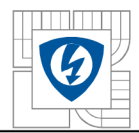

#### **6.3.2 Model krokového motoru**

Ze znalostí řízení krokového motoru uvedených na obrázcích výše byl vytvořen model, který je zachycen na následujících dvou obrázcích:

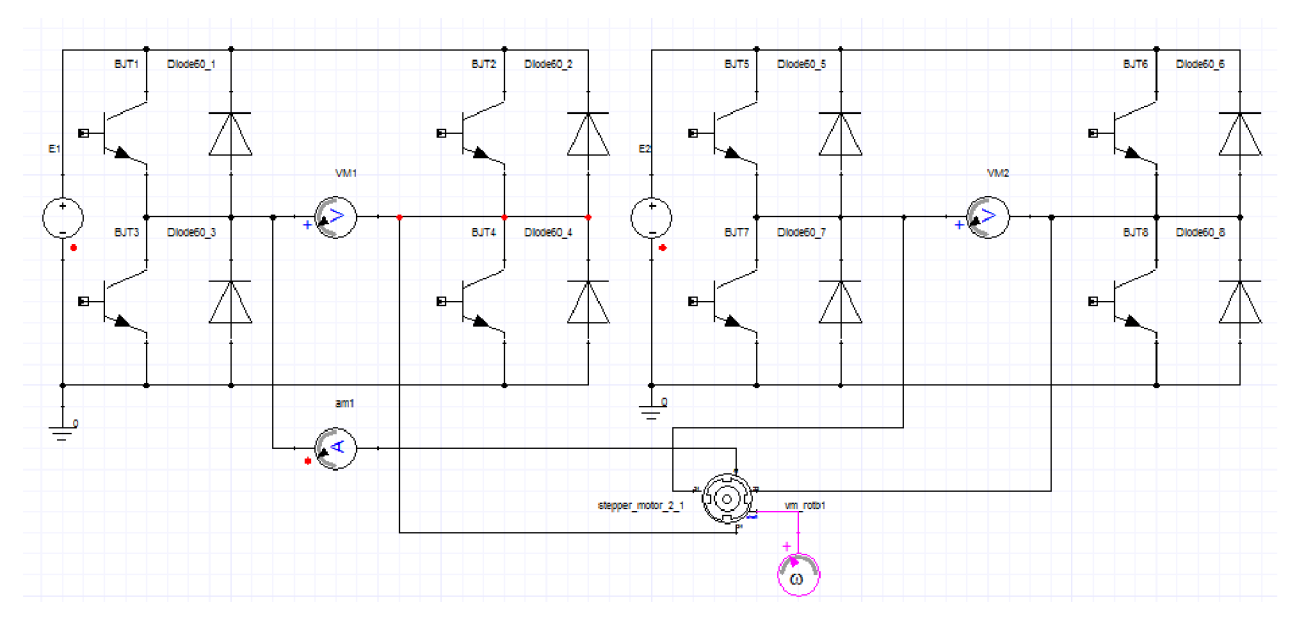

*Obrázek 29:Model krokového motoru v programu Simplorer* 

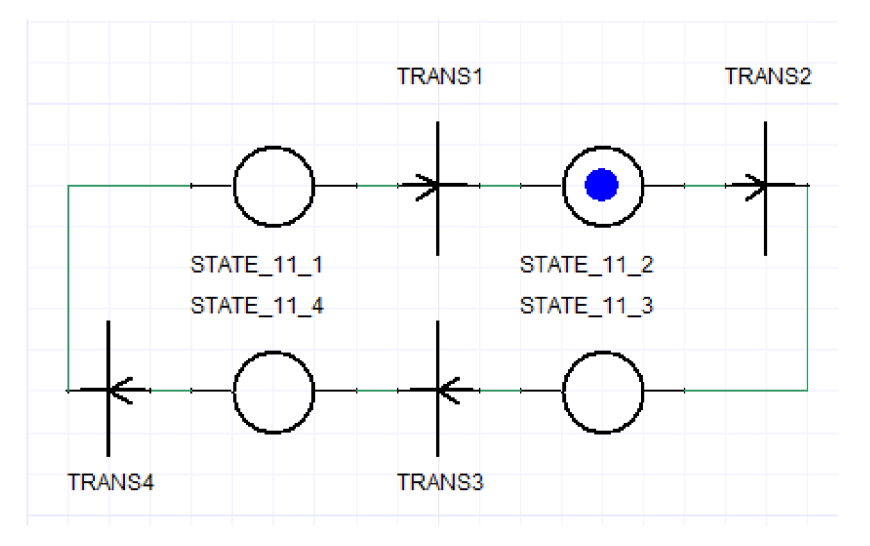

*Obrázek 30: Řízení krokového motoru v programu Simplorer* 

Řízení motoru je prováděno za pomocí čtyř prvků STATE, jejichž úkolem je spínat "správné" tranzistory a čtyř prvků TRANS, které přepínací do jednotlivých stavů.

V prvku STATE jsou vždy sepnuty čtyři tranzistory a čtyři vypnuty, tak jak je uvedeno v tabulce výše zabývajících se komutační logikou. Dále je zde nastaveno časové zpoždění.

Prvek TRANS obsahuje jednoduchou podmínku SX==1, kde X nabývá postupně hodnot 1,2,3 a 4 pro přepnutí do stavu 2,3,4 respektivel. K přepnutí do následujícího stavu tedy dojde vždy, když uběhne čas nadefinovaný v proměnné časové zpoždění.

Než spustíme simulaci, je ještě nezbytné nastavit parametry motoru, přičemž tyto hodnoty zjistíme z katalogu výrobce motoru.

Na následujících obrázcích jsou zaznamenány průběhy proudu, otáček a napětí.

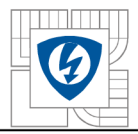

#### USTAV VÝKONOVÉ ELEKTROTECHNIKY A ELEKTRONIKY Fakulta elektrotechniky a komunikačních technologií Vysoké učení technické v Brně

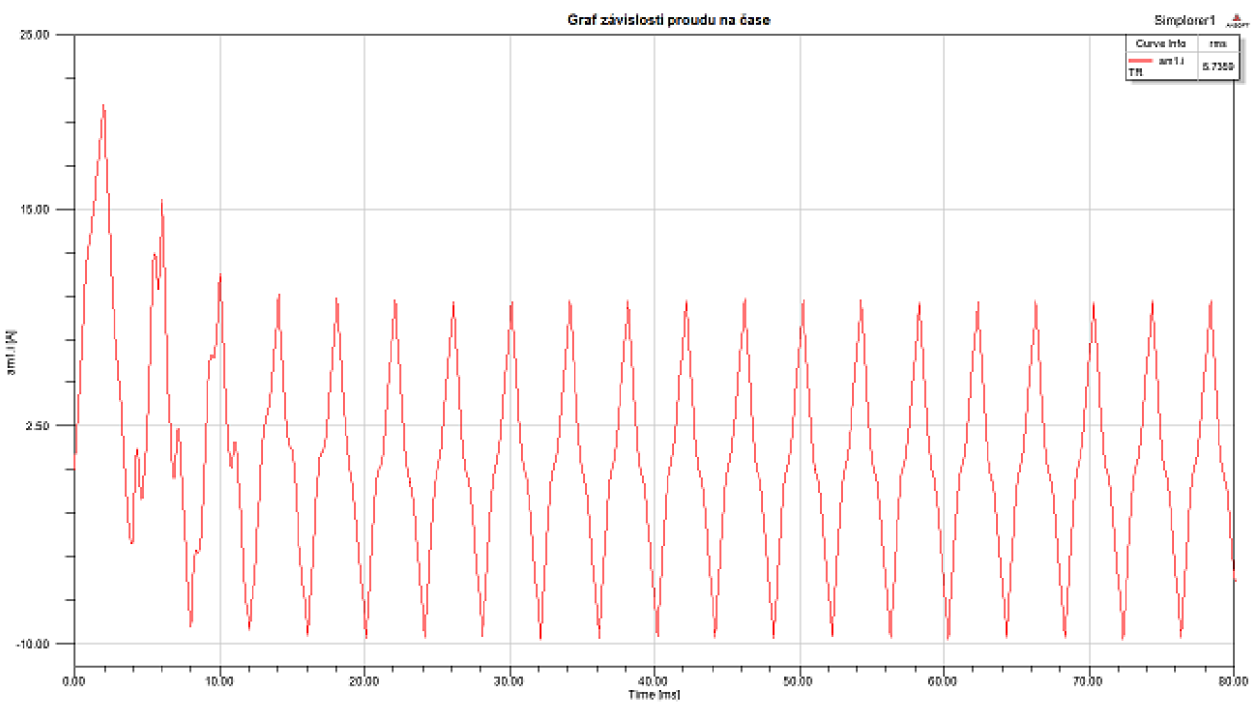

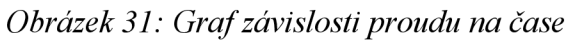

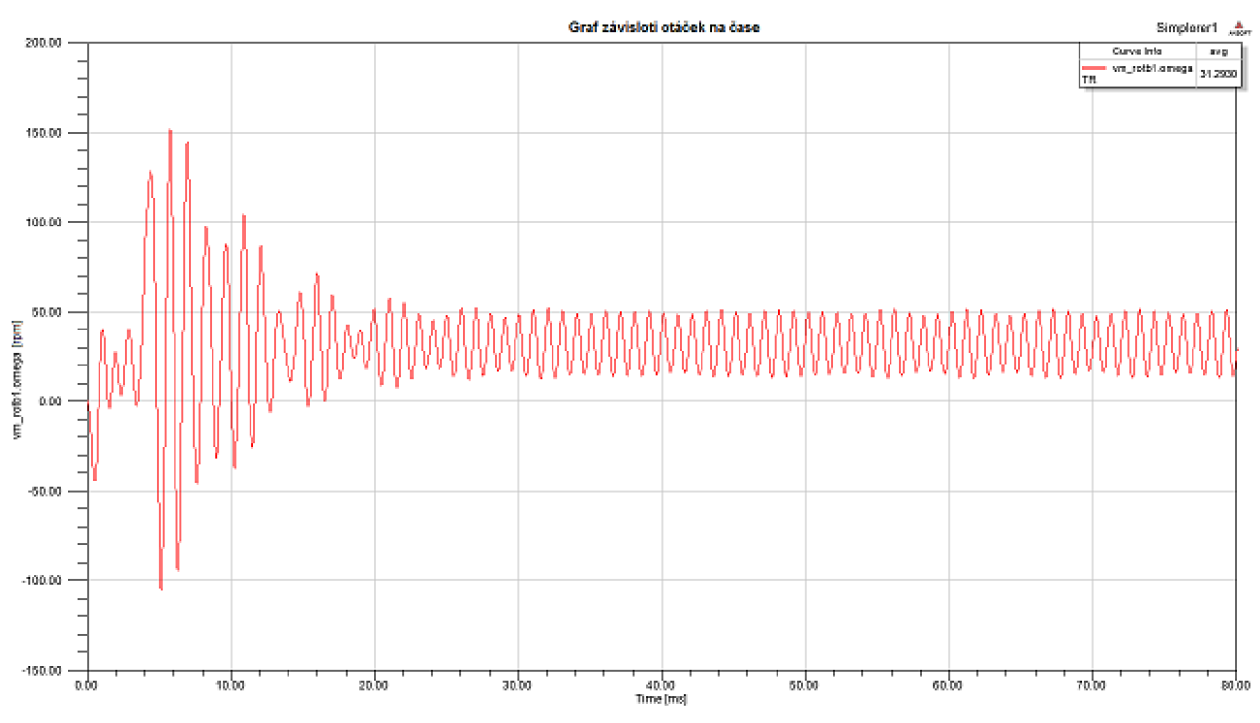

*Obrázek 32: Graf závislosti otáček na čase* 

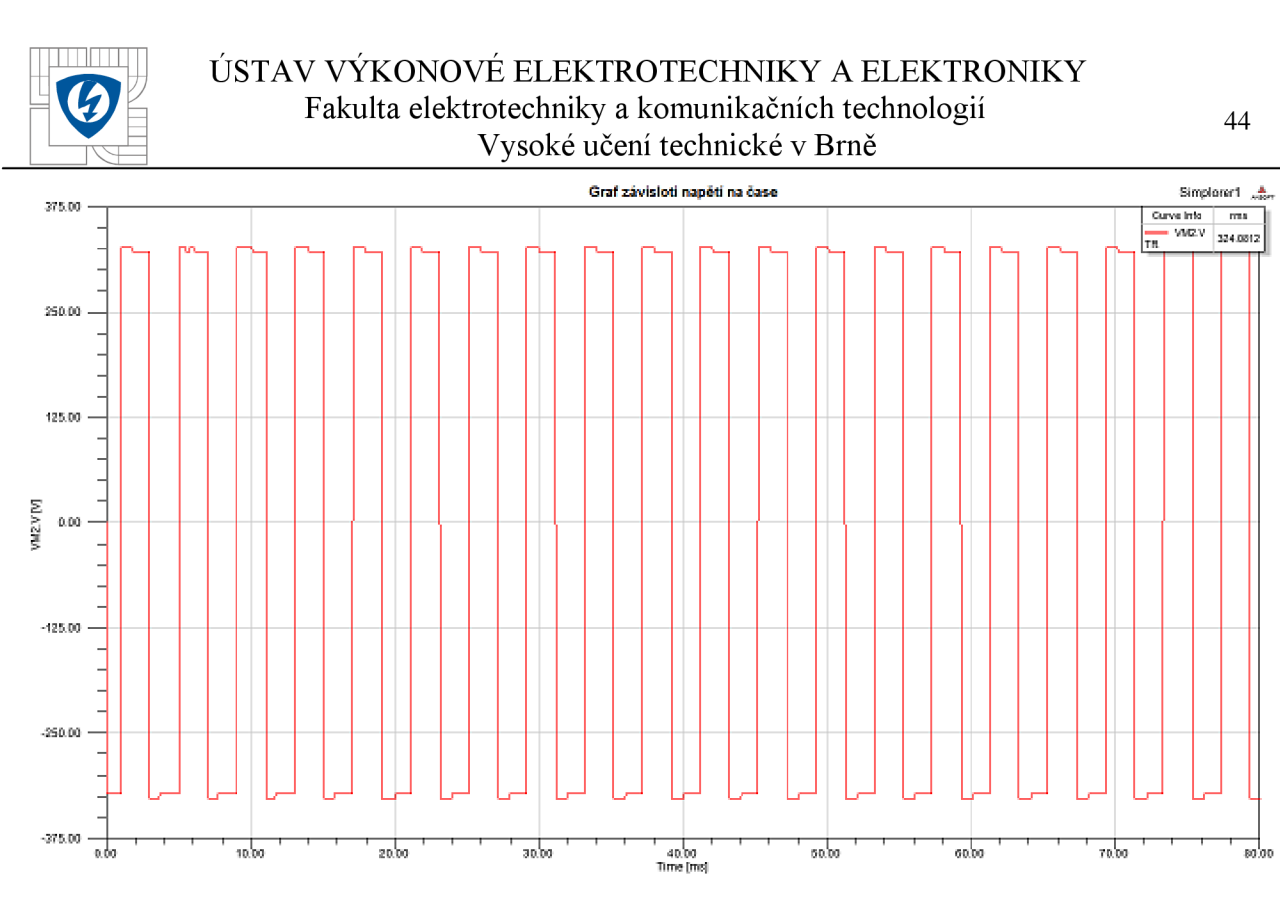

*Obrázek 33:Graf závislosti napětí na čase* 

V této části práce byl nasimulován krokový motor a průběhy důležitých veličin jsou patrné z obrázků výše. Všechny grafické závislosti jsou zobrazeny pro čas  $0-80$  ms. Přibližně v čase 20 ms dojde k ustálení měřených veličin. Ustálené otáčky se pohybují kolem hodnoty 31,5 min<sup>-1</sup>, přičemž požadované byly 30 min<sup>-1</sup>, takže simulaci můžeme považovat za reálnou.

## **7 PROGRA M LA B VIE W**

LabVIEW je grafický programovací jazyk od společnosti National Instruments sloužící k vytváření řídicích systémů, měření nebo tvorbě nejrůznějších simulací. Název LabVIEW je anglickou zkratkou ze slov *Laboratory Virtual Instrumentation Engineering Workbench,* což bychom v češtině mohli pojmenovat jako virtuální laboratoř. Toto označení přesně vystihuje možnosti softwaru LabVIEW. Poslední vydanou verzí je verze 2011 ze srpna loňského roku.

### **7.1 Uživatelské rozhraní**

V okamžiku spuštění programu nás uvítá úvodní obrazovka. V levé části okna si můžeme zvolit, zda chceme vytvořit nový soubor VI (virtuální přístroj), projekt nebo vybrat ze seznamu naposledy spuštěných. V pravé polovině nalezneme odkazy pro spuštění nápovědy a navštívení domovských stránek společnosti National Instruments.

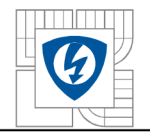

*Tlumí* USTAV VÝKONOVÉ ELEKTROTECHNIKY A ELEKTRONIKY Fakulta elektrotechniky a komunikačních technologií Vysoké učení technické v Brně

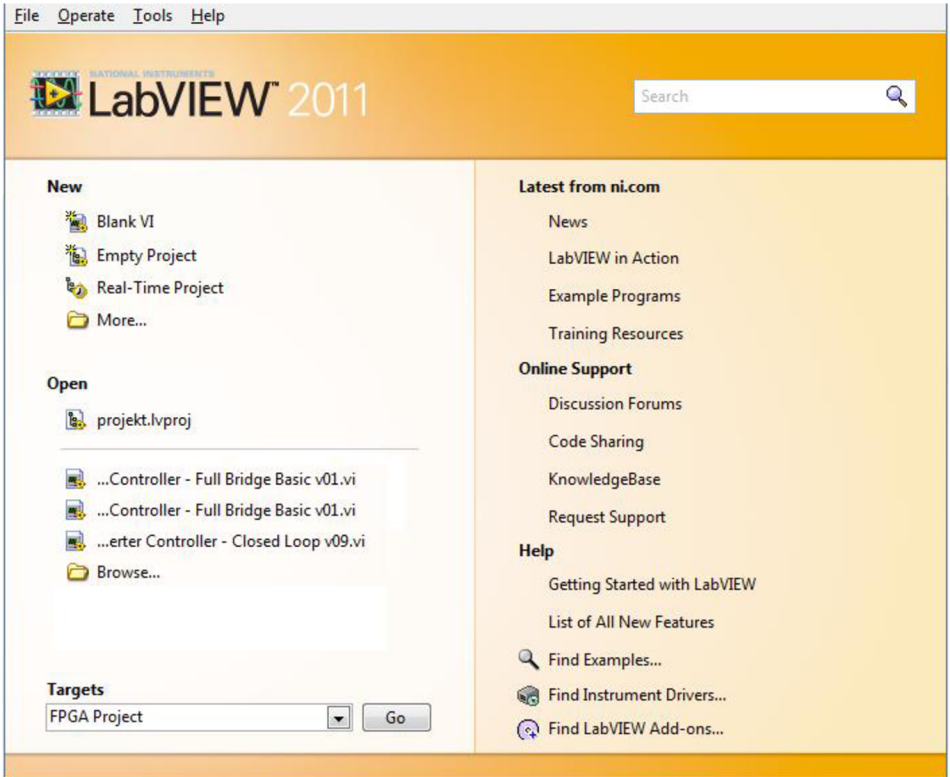

## *Obrázek 34: Úvodní okno programu LabVIEW*

Po vytvoření nového VI souboru se nám otevřou dvě okna - čelní panel a blokové schéma. Celní panel slouží pro ovládání a vizualizaci a je tvořen ovládacími prvky a indikátory. Naproti tomu blokové schéma je určeno pro programování vlastního přístroje neboli je to grafické vyjádření našeho programu. Tato dvě okna jsou ukázána na následujícím obrázku:

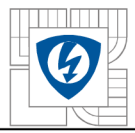

#### *Tlumí* USTAV VÝKONOVÉ ELEKTROTECHNIKY A ELEKTRONIKY Fakulta elektrotechniky a komunikačních technologií Vysoké učení technické v Brně

|      | <b>File</b> | Edit View |                                            | Project Operate Tools Window Help |                                                                                                    |      |               |                                                                                                    |   |   |   |   |     |
|------|-------------|-----------|--------------------------------------------|-----------------------------------|----------------------------------------------------------------------------------------------------|------|---------------|----------------------------------------------------------------------------------------------------|---|---|---|---|-----|
|      | ❖           | ঔ         | п                                          |                                   | 15pt Application Font  -                                                                                                    |      | $\frac{1}{2}$ | $\frac{1}{\  \mathbf{E} \ }$                                                                        | Ф | Ŧ | P |   |     |
|      |             |           |                                            |                                   |                                                                                                    |      |               |                                                                                                    |   |   |   |   | A.  |
|      |             |           |                                            |                                   |                                                                                                    |      |               |                                                                                                    |   |   |   |   |     |
|      |             |           |                                            |                                   |                                                                                                    |      |               |                                                                                                    |   |   |   |   |     |
|      |             |           |                                            |                                   |                                                                                                    |      |               |                                                                                                    |   |   |   |   |     |
|      |             |           |                                            |                                   |                                                                                                    |      |               |                                                                                                    |   |   |   |   | ┯   |
| 4    |             |           |                                            |                                   |                                                                                                    |      |               |                                                                                                    |   |   |   |   | аĤ  |
| Eile | Edit        |           |                                            | View Project Operate Tools        | <b>Window</b>                                                                                                    | Help |               |                                                                                                    |   |   |   |   |     |
|      |             |           | $\diamond$ $\circ$ $\circ$ $\circ$ $\circ$ |                                   | $\left \frac{Q_{\text{CD}}}{Q_{\text{D}}}\right $ 40 $\left \overrightarrow{Q}\right $ $\left 15pt$ Application Font $\left \overrightarrow{V}\right $ |      |               | $\left\Vert \frac{1}{k_{\text{D}}}\mathbf{v}\right\Vert =\widehat{\mathbf{u}}_{\text{D}}\mathbf{v}$ |   | හ |   | ŷ | Ių. |
|      |             |           |                                            |                                   |                                                                                                    |      |               |                                                                                                    |   |   |   |   | ۸   |
|      |             |           |                                            |                                   |                                                                                                    |      |               |                                                                                                    |   |   |   |   |     |
|      |             |           |                                            |                                   |                                                                                                    |      |               |                                                                                                    |   |   |   |   |     |
|      |             |           |                                            |                                   |                                                                                                    |      |               |                                                                                                    |   |   |   |   |     |
|      |             |           |                                            |                                   |                                                                                                    |      |               |                                                                                                    |   |   |   |   |     |
|      |             |           |                                            |                                   |                                                                                                    |      |               |                                                                                                    |   |   |   |   |     |
|      |             |           |                                            |                                   |                                                                                                    |      |               |                                                                                                    |   |   |   |   |     |
|      |             |           |                                            |                                   |                                                                                                    |      |               |                                                                                                    |   |   |   |   |     |
|      |             |           |                                            |                                   |                                                                                                    |      |               |                                                                                                    |   |   |   |   |     |

*Obrázek 35: Čelní panel (nahoře) a blokové schéma (dole)* 

## **7.2 Řídicí program pohonu peristaltického čerpadla**

Tento řídicí program se týká řízení krokového motoru, neboť je díky svým vlastnostem vhodnější jako pohon peristaltického čerpadla.

K řízení pohonu může být použit systém CompactRIO, což je konfigurovatelný řídicí systém obsahující vestavěný řadič, programovatelné hradlové pole (FPGA - Field Programable Gate Array) a vstupní a výstupní moduly. K programování se využívá grafického programovacího nástroje LabVIEW. Pro naše účely jsou k dispozici čtyři I/O moduly:

- 1. NI 9205 32ti kanálový 16 bitový analogový vstupní modul pracující v rozsahu  $\pm 200$  mV až  $\pm 10$  V
- 2. NI 9215 čtyř kanálový analogový vstupní simultánní modul pracující s napětím  $\pm 10$  V
- 3. NI 9401 osmikanálový digitální TTL I/O modul
- 4. NI 9403 32ti kanálový digitální TTL I/O modul

Nyní přejdeme k samotnému programu, který je vytvořen v prostředí LabView. Na následujících dvou obrázcích jsou zachyceny přední panel a blokové schéma, jež budou následně blíže popsány.

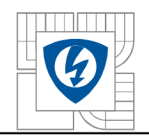

#### ÚSTAV VÝKONOVÉ ELEKTROTECHNIKY A ELEKTRONIKY Fakulta elektrotechniky a komunikačních technologií Vysoké učení technické v Brně

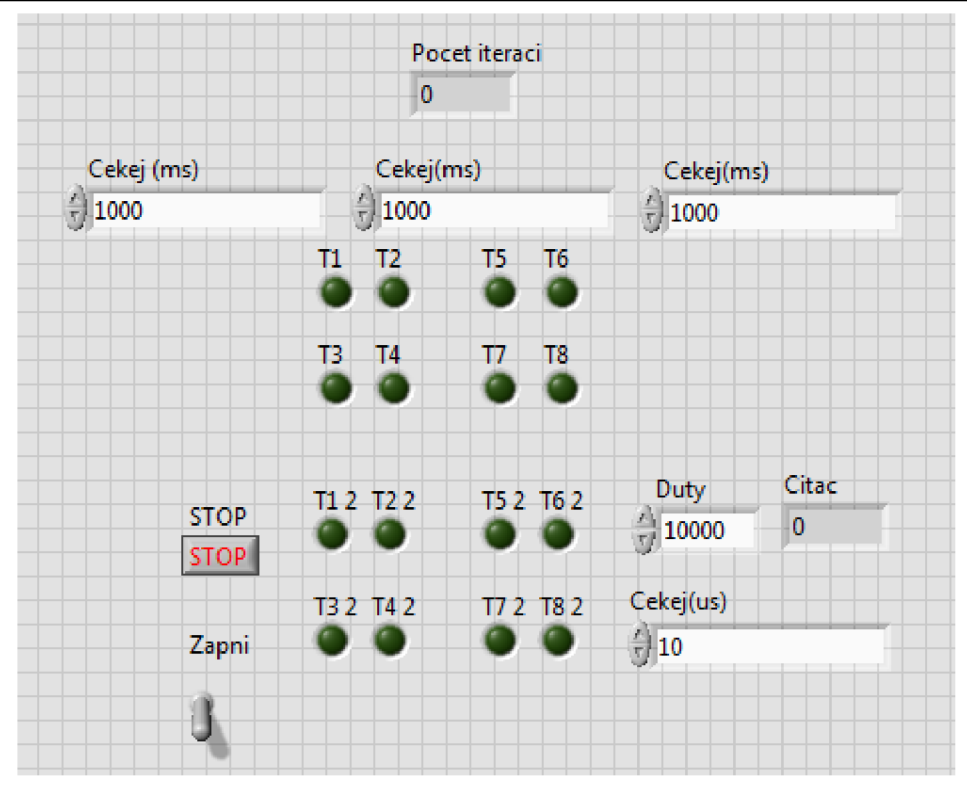

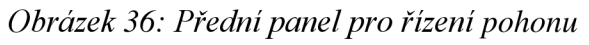

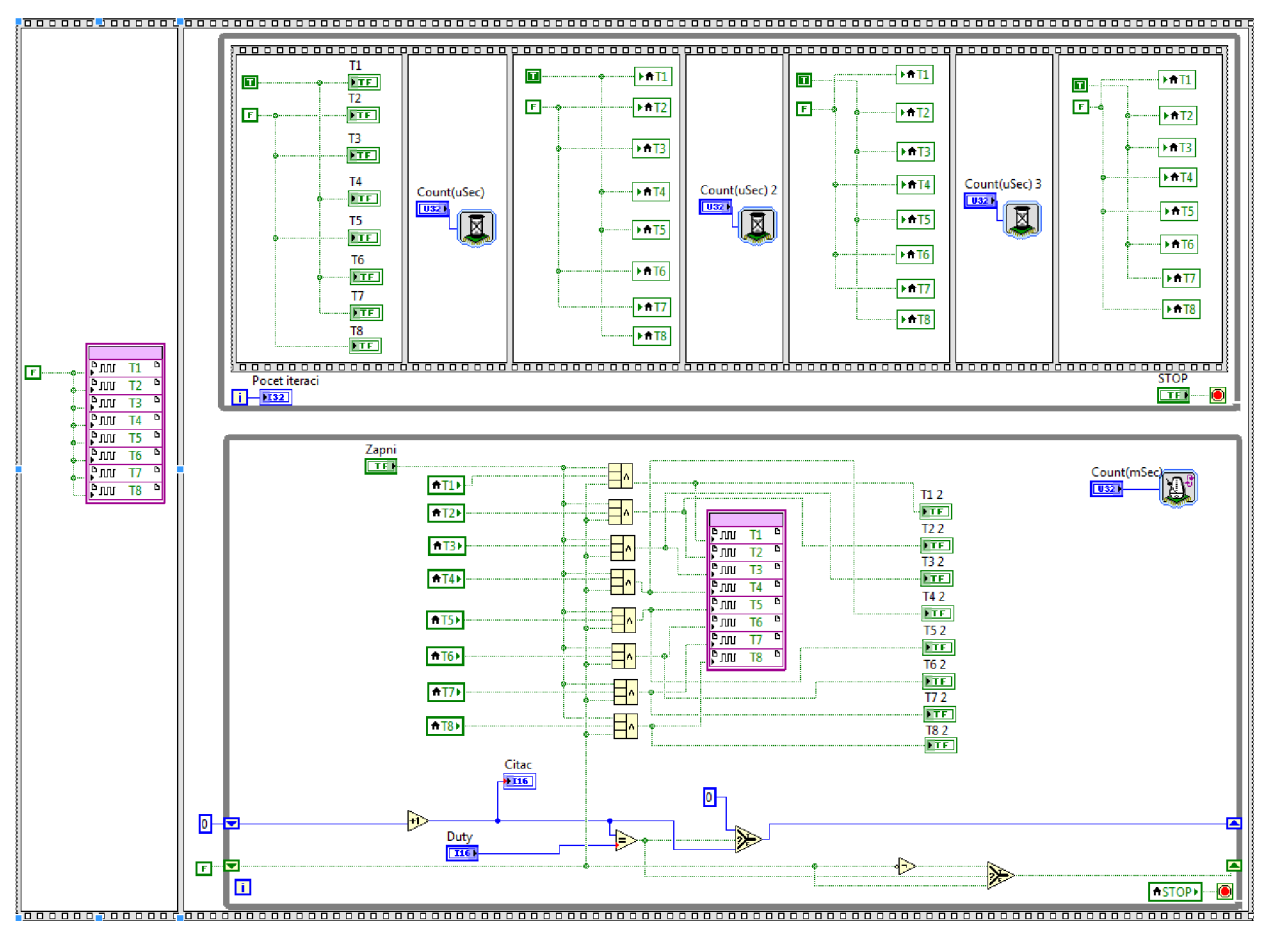

*Obrázek 37: Blokové schéma pro řízení pohonu* 

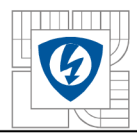

Přední panel a blokové schéma nebudou popsány zvlášť, ale jako jeden celek, neboť jedno vychází z druhého. Základní funkci v blokovém schématu plní *Fiat Sequence Structure (dále jen FSS),* která pomocí po sobě jdoucích rámečků umožňuje určit, jaké bude pořadí vykonávání příkazů. Tato struktura probíhá zleva doprava. V prvním rámečku je vytvořena, můžeme říci, počáteční podmínka, že v době spuštěni programu jsou všechny tranzistory vypnuty.

Ve druhém rámečku se nachází již samotné řízení osmi tranzistorů potřebných k běhu krokového motoru. Řízení je prováděno dvěma různými způsoby. V horní polovině (první způsob řízení pohonu) se ve *While* smyčce nachází opět *FSS,* která je využita tím způsobem, že je určeno, který tranzistor má být vypnut a který sepnut a následně pomocí prvku *Wait* určujeme, za jaký čas dojde k přechodu do dalšího rámečku. Tímto způsobem postupné proběhnou všechny čtyři sekvence spínání tranzistorů a díky *While* smyčce se celá situace opakuje a motor se stále může otáčet. K této časti je na předním panelu vytvořeno osm indikátorů sepnutí jednotlivých tranzistorů a tři políčka *Cekej,* kde se nastavuje čas prvků Wait. Navíc je zde pro lepší orientaci přidán čítač počtu iterací *While* smyčky.

Druhý způsob řízení využívá logiky spínání tranzistorů z prvního typu řízení. Jedná se o řízení pulzní šířkovou modulací, které je dosaženo za pomoci prvku *Shift Register.* Tento prvek dokáže přenášet hodnoty z jedné iterace smyčky do té následující. Na předním panelu v prvku *Duty* nastavujeme požadovaný počet iterací, za který má dojít k sepnutí tranzistorů. V blokovém schématu je vytvořen takový logický obvod, aby právě jednou za daný počet iterací byla na výstupu z prvku *Equal?* hodnota True. Díky tomu dojde také na prvek *Select* hodnota True a dochází k vynulování a cyklus se znovu opakuje. Schéma obsahuje ještě jedenkrát prvek *Shift Register,* který pracuje s hodnotou z předchozího *Shift Registeru* a jehož úkolem je přivádět na prvek s logickým významem AND hodnotu True nebo Falše. Prvek AND obsahuje ještě další dva vstupy. Prvním je hodnota z tlačítka *Zapni,* kde True znamená zapnuto a Falše vypnuto a tím druhým je logika spínání tranzistorů. Hodnota z prvku AND je True pouze v případě, že všechny tři vstupní hodnoty jsou True. Na předním panelu je pro tento způsob řízení vytvořeno opět osm indikátorů sepnutí tranzistorů, prvek *Duty* pro nastavování počtu iterací, čítač počtu iterací a tlačítko pro *Zapni* pro spuštění řízení. Doplňkovým prvkem je *Loop Timer,* který slouží k určení času mezi iteracemi smyčky.

Poslední tlačítko na předním panelu, které ještě nebylo zmíněno, se jmenuje STOP a slouží k okamžitému zastavení všech probíhajících operací.

V této části práce bylo navrhnuto řízení krokového motoru pomocí programu LabVIEW, se kterým umí pracovat systém CompactRIO, který je blíže představen na začátku této kapitoly. V důsledku nedostatku času nemohlo dojít k ostrému odzkoušení programu přímo na krokovém motoru a tak byl program posuzován pouze vizuálně na základě chování indikátorů na předním panelu.

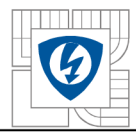

## **8 ZÁVĚ R**

Úkolem této práce bylo se seznámit s peristaltickými čerpadly, krokovým motorem, dále navrhnout různé typy pohonů peristaltického čerpadla, tyto pohony nasimulovat a nakonec vytvořit řídící program takovéhoto ohonu.

V první části týkající se peristaltických čerpadel je nejprve vysvětleno, co to peristaltické čerpadlo vůbec je, neboť já sám, když jsem tento název poprvé slyšel, jsem nevěděl, co to vlastně je a jak to funguje. Každý odborník jistě okamžitě ví, o co se jedná, ale nepředpokládám, že je tomu tak i u široké veřejnosti. Dále jsou uvedeny klíčové konstrukční parametry, rozdělení čerpadel a nakonec jejich výhody.

V další části je představen software ANSYS Maxwell, který je použit pro návrh EC motoru a to konkrétně jeho část RMxprt. Pro návrh motoru bylo vycházeno ze znalosti momentu  $M = 1,85$  Nm, otáček n = 0,5 s<sup>-1</sup> a počtu pólů p = 8. Navržený motor měl celkový průměr 100 mm, délku 20 mm a analýzou bylo zjištěno, že moment by byl 1,82 Nm, otáčky 31,5 min<sup>-1</sup>, ale účinnost by byla pouze 9%. V tomto motoru by docházelo k velkým ztrátám, což by mělo negativní vliv jak na životnost motoru, tak na ekonomiku provozu. Následně byl proveden návrh EC motoru na vyšších otáčkách (3000 min<sup>-1</sup>) s tím, že bude použita planetová převodovka s převodovým poměrem 100:1, aby se na výstupu dosáhlo požadovaných otáček. Byla vybrána převodovka od společnosti Maxon typ GP 32 BZ, která je vyráběna ve velkém rozsahu převodových poměrů. Pro námi zvolený převod jsou maximální dovolené vstupní otáčky 4500 min"<sup>1</sup> a přenášený moment 4,5 Nm, což námi navrhovaný motor splňuje. Po analýze bylo zjištěno, že otáčky tohoto motoru by byly 3170 min<sup>-1</sup>, moment 0,33 Nm a účinnost 85%, přičemž díky menšímu požadovanému momentu, by celkový průměr motoru klesl na 60 mm. S uvažovanou maximální účinností převodovky 70% by klesla celková účinnost na 60%, což je oproti 9% z předchozího návrhu značný skok kupředu.

Následující část práce se zabývá krokovými motory, neboť tento druh pohonu byl druhým uvažovaným jako pohon peristaltického čerpadla. Na úvod jsou představeny krokové motory, dále je uvedeno jejich rozdělení a způsob řízení. Krokový motor nebyl navrhován jako EC motor v předchozí kapitole, ale bylo využito toho, že byl k dispozici krokový motor od společnosti Berger Lahr (nyní Schneider Electric), jehož parametry jsou: U = 325 V, I =1,75 A, M = 2 Nm a velikost kroku 1,8°.

V další části práce je představen program Simplorer oba motory jsou v něm nasimulovány. Veškeré grafické závislosti jsou zaznamenány v příslušné kapitole. Pokud se podíváme na to nej důležitější, což jsou otáčky, tak na výstupu z převodovky v případě použití EC motoru je hodnota otáček 29 min<sup>-1</sup> a v případě krokového motoru 31 min<sup>-1</sup>. Oba tyto výsledky lze považovat za dobré, pokud bereme v úvahu, že požadované otáčky jsou 30 min<sup>-1</sup>. Pokud nyní srovnáme oba motory, dojdeme k jednoznačnému závěru, že krokový motor pro tento typ aplikací je mnohem vhodnější, neboť nepotřebuje ke svému chodu převodovku, která pouze zvyšuje pořizovací náklady, vnáší do systému další prvek a snižuje účinnost.

V poslední časti práce je představeno prostředí programu LabVIEW a navrhnuto řízení krokového motoru. Řízení EC motoru již nebylo navrhováno, neboť jak bylo řečeno

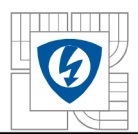

v předchozím odstavci, je vhodnější použít jako pohon motor krokový. Kompletní popis způsobu řízení je popsán v příslušné kapitole. Zde stojí pouze za zmínku, že ovládání je prováděno dvěma způsoby, přičemž ten druhý využívá logiku prvního. V důsledku nedostatku času nemohlo být provedeno odzkoušení programu přímo s motorem, a tak byl program zkontrolován pouze vizuálně za pomocí indikátorů a bloků zobrazujících hodnoty.

Závěrem lze konstatovat, že práce splnila svůj účel, neboť jsem se díky ní mohl seznámit mnoha zajímavými technickými vymoženostmi od peristaltických čerpadel až po krokové motory, vyzkoušel si práci v programech pro návrh, simulaci nebo řízení.

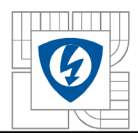

## **LITERATUR A**

[1] Volk, M . *Pump Characteristics and Applications,* 2. vydání, 2005, 568 s, CRC Press, ISBN-10: 082472755X, ISBN-13: 978-0824727550

[2] [Frankshospitalworkshop.com.](http://Frankshospitalworkshop.com) Pristaltic Pump [online]. 2011 [cit. 2011-04-07]. Dostupné z:

<http://frankshospitalworkshop.com/equipment/documents/infusion\_pumps/wikipedia/Peristaltic [%20pump.pdf>](http://frarLkshospitalworkshop.corrVequipment/documents/infusion_pumps/wikipedia/Peristaltic?%20pump.pdf) 

[3] Vorel P.: *Synchronní stroje s permanentními magnety -* CERM, 2005 Brno, 109s., ISBN:  $80 - 7204 - 417 - 6$ 

[4] Pyrhônen J., Jokinen T., Hrabovcová V. *.Design of Rotating Eletrical Machines,*  1. vydání, 2008, 538 s, ISBN:  $978 - 0 - 470 - 69516 - 6$ 

[5] Rydlo, Pavel. Krokové motory a jejich řízení [online]. 2012 [cit. 2012-03-27]. Dostupné z: <[http://www.mti.tul.cz/files/ats/krok2.pdf>](http://www.mti.tul.cz/files/ats/krok2.pdf)

[6] [www.vues.cz.](http://www.vues.cz) Lineárni motory [online]. 2012 [cit. 2012-03-27]. Dostupné z: [<http://www.vues.cz/doc/?docid=73>](http://www.vues.cz/doc/?docid=73)